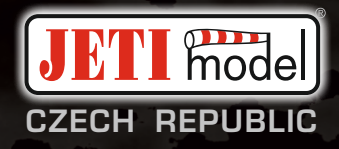

# duplex«

# **DC -24 II**

# **2.4GHz & 900MHz NG**

**Dual Band System**

**Partie I. - Manuel de l'Utilisateur** 

#### **CONTENU**

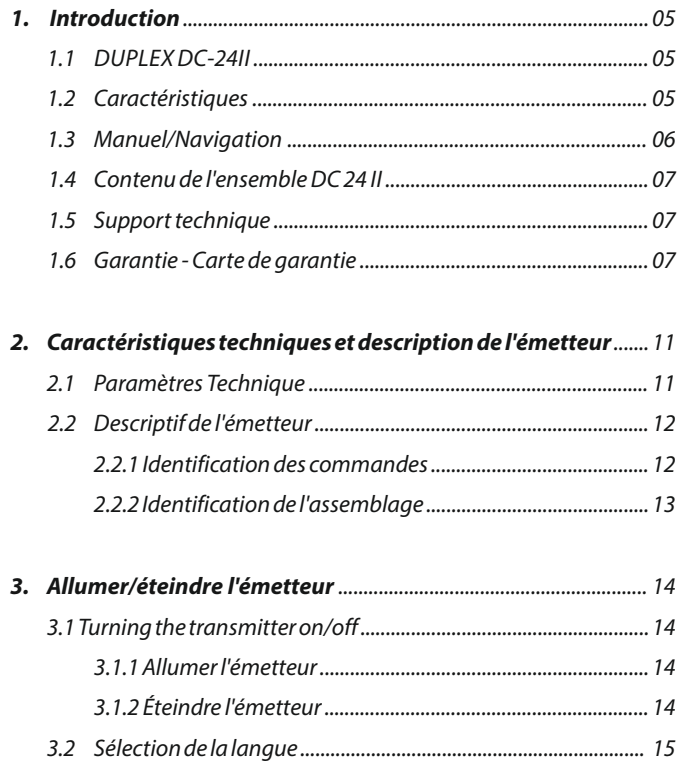

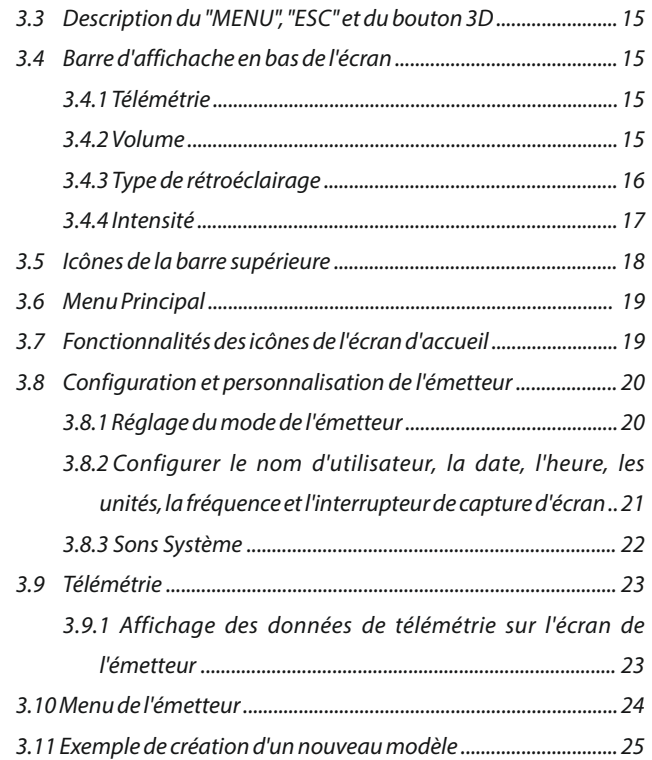

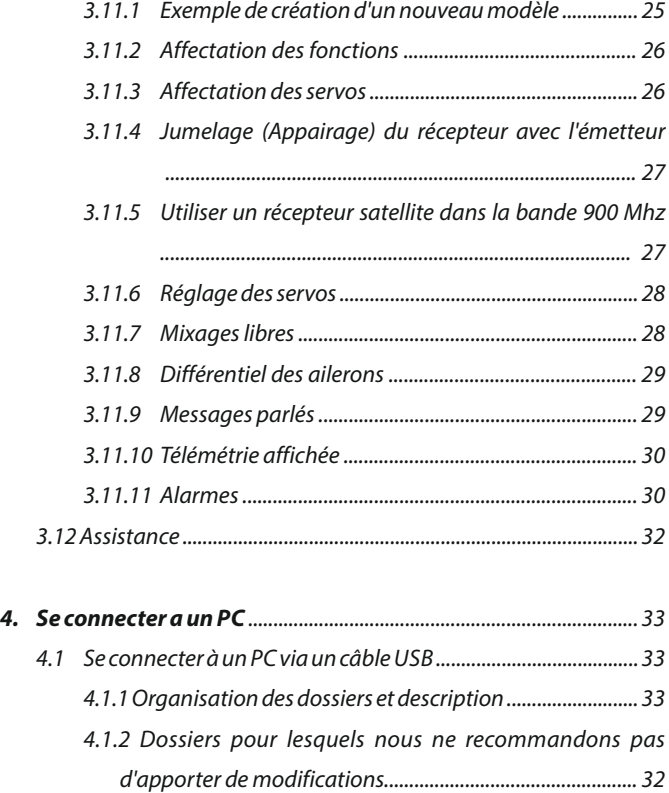

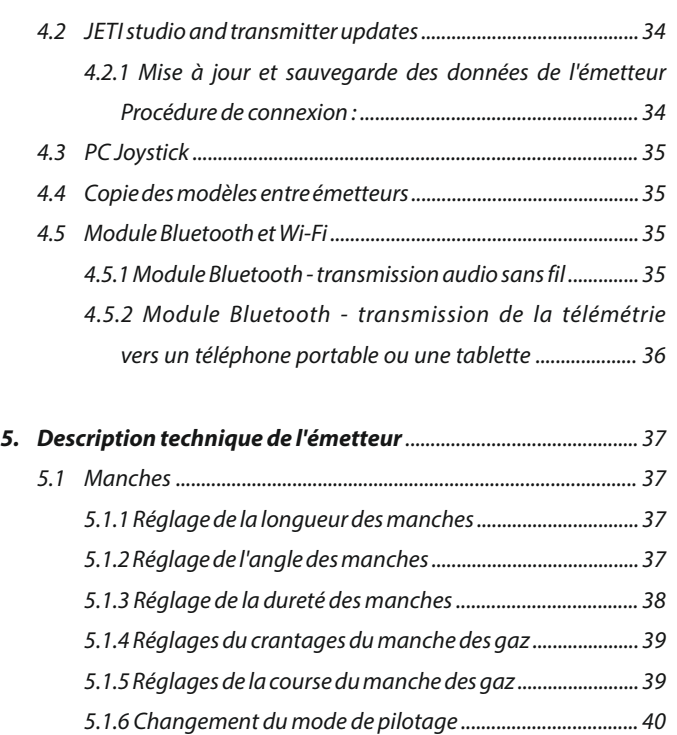

5.1.7 Installation d'interrupteurs ou accessoires sur

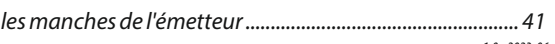

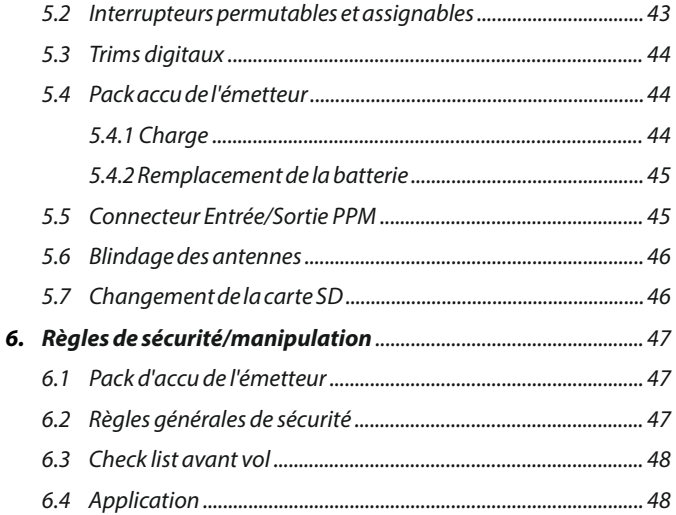

**FR** 

#### **1** Introduction

#### **1.1 DUPLEX DC-24II**

Merci d'avoir acheté l'émetteur JETI Duplex DC-24II. Il s'agit d' un émetteur haut de gamme qui satisfera tous les utilisateurs. Le système de contrôle à distance Duplex de JETI vous garantit une fiabilité et une sécurité maximales.

Les émetteurs DUPLEX DC-24II ont été développés en collaboration avec les ingénieurs de chez JETI et les meilleurs pilotes mondiaux. Il s'agit d'une version modernisée des émetteurs DC-24. Les objectifs étaient d'associer les fonctions, la longévité et une excellente fiabilité mécanique ainsi qu'une ergonomie simple. Le boîtier usiné dans un bloc d 'aluminium, offre une excellente résistance et une protection parfaite des composants électroniques. Les manches, entièrement en aluminium sont équipés de roulements à billes et de capteurs à effet Hall. Il s'agit d'un concept révolutionnaire utilisé pour faire du DCl'un des systèmes R/C les plus avancés au monde. Le grand écran LCD situé sur le dessus de l'émetteur offre une lisibilité parfaite quelques soient les conditions d'éclairage ainsi qu'un angle de vue le plus large possible. Le nouveau logiciel intégré offre à l'utilisateur un réglage simplifié et intuitif non seulement de l'émetteur, mais également des autres éléments connectés au modèle. Le module Wi-Fi et Bluetooth étendent les fonctions et les options de l'émetteur. Dans la série des produits DUPLEX EX, la télémétrie complète, le transfert de données et leur traitement vers les émetteurs, ainsi que l'analyse sur PC, sont déjà intégrés en standard. L'émetteur permet ainsi de configurer des notifications vocales, préinstallées ou bien créées par l' utilisateur et peuvent être liées à des valeurs télémétriques, des alarmes définies ou des signaux qui ont été attribués à différentes valeurs de commande.

#### **1.2 Caractéristiques**

**Duplex 2.4GHz** – Les émetteurs DC sont équipés d'un système de transmission numérique à 2,4GHz à sauts de fréquence développé par JETI model en République Tchèque. Pour une sécurité accrue, l'émetteur est équipé de deux modules RF séparés pour la bande de fréquence en 2 ,4GHz. Ce système d 'une grande fiabilité est utilisé depuis de nombreuses années.

- **Duplex 900 Mhz NG (Nouvelle Géneration )** Les émetteurs disposent d'un module RF de secours fonctionnant dans la bande des 900 MHz . La transmission de données doublée sur deux bandes garantit une sécurité et une fiabilité inégalées.
- **Module Bluetooth** Connecter des écouteurs sans fil pour transmission audio ou à des téléphones portables et des tablettes pour aff icher la télémétrie .
- **Module Wi-Fi** Étend la connectivité de l'émetteur en lui permettant d'accéder à Internet (cette fonctionnalité sera progressivement déployée via des mises à jour gratuites).
- **Télémétrie intégrée** Les émetteurs DUPLEX sont développés pour afficher et utiliser la télémétrie de vos modèles . Les émetteurs affichent toutes les données de télémétrie et offrent également la possibilité de les utiliser pour le contrôle de toutes les fonctions du modèle.
- **Précision des manches** Les manches en aluminium sont équipés de capteurs à effet hall et roulements à billes pour des mouvements très précis et une duré e de vie presque illimitée.

**Ecran LCD** – Écran LCD TFT 3,5" couleur avec une résolution de 480x480 visible dans toutes les conditions d'éclairage.

**Batterie Li-Ion** – fournit une source d'énergie de grande capacité

(6200 mAh) et offre une longue durée de vie .

- **Charge** Connecteur USB C pour se brancher sur le chargeur ou un ordinateur.
- **Antenne intégrée** Les antennes sont entièrement intégrées dans la DC afin d'assurer une excellente protection contre les dommages extérieurs.
- **Mémoire Interne de grande capacité** La carte SD intégrée permet de stocker les modèles, sons et données télémétriques.
- **Connexion USB C** facilité de connexion à votre PC. Mise à jour rapide, transfert des sons, images et téléchargement des données télémétriques.
- **Navigation rapide** le bouton **"3D"** associé aux fonctions permettent une navigation rapide dans les menus de l'émetteur.
- **Trims Digitaux** Trims entièrement programmables et fonction de trim automatique révolutionnaire.
- **Interrupteurs interchangeables** Tous les interrupteurs des DC (2- ou 3 -positions ) peuvent être facilement déplacés et attribués afin de les affecter en fonction de vos attentes.
- **Programmation** La programmation de l'émetteur est conçue pour être simple d'utilisation (il suffit de suivre les étapes affichées à l'écran) et permet de créer un modèle en quelques étapes.
- **Sons /Alarmes**  Les DC sont équipées d'alarmes sonores. Celles -ci peuvent être enregistrées par l'utilisateur afin d'être tenu informé sans être distrait.
- **Microphone intégré avec capacité de reconnaissance vocale** A l'aide du microphone intégré, vous pouvez facilement enregistrer vos propres fichiers audio. Vous pouvez également apprendre à l'émetteur à répondre à plusieurs commandes vocales.

Nous avons rendu le menu le plus complet et compréhensible possible afin que vous puissiez utiliser votre émetteur dans toutes les disciplines. Nous vous recommandons de vous familiariser avec les paramètres de l'émetteur. Vous pourrez ainsi profiter pleinement de ses avantages et de ses possibilités. L'émetteur dispose d'un menu organisé par groupe logique et bénéficie d'une aide contextuelle disponible à tout moment pendant la configuration.

Cette partie du manuel est destinée à vous présenter de manière progressive et logique les fonctions de l'émetteur. Elle vous guide à travers la configuration de base de l'émetteur et vous montre des exemples de création d'un nouveau modèle.

#### **1.3 Manuel/Navigation**

Les instructions importantes sont séparées du texte et mises en évidence selon leur importance.

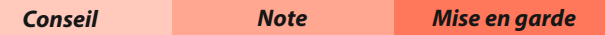

Dans cette partie du manuel, vous trouverez les informations concernant l'émetteur, sa construction et les options vous permettant de régler votre émetteur selon vos besoins. Pour les paramètres logiciels et les réglages du modèle, utilisez la première partie du manuel ou l'aide contextuelle intégrée à l'émetteur.

#### **1.4 Contenu de l'ensemble DC 24 II 1.5 Support technique**

**1.** Émetteur JETI DC-24 II. **2.** Valise de transport en Aluminium pour émetteur DC. **3.** Alimentation secteur, . **4.** USB-C PC Câble. **5.** Harnais ajustable **6.** REX12Assist récepteur . **7.**Tapis Duplex. **8.** kit de démontage.**9.**Chiffon de nettoyage, mode d'emploi. **10.**manuel de l'utilisateur

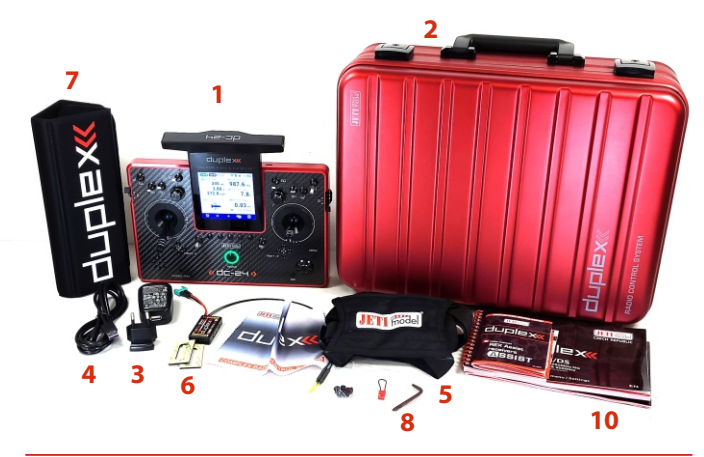

Si vous souhaitez configurer certaines fonctions de l'émetteur, n'hésitez pas à profiter de notre support technique :

#### **1. Site internet**

Sur le site internet du fabricant, vous trouverez une section concernant le support technique de votre émetteur DC. Vous y trouverez des conseils, des astuces ou des questions fréquemment posées (FAQ) qui, dans la plupart des cas, contiennent les réponses à vos questions.

#### **2.Distributeurs, Fabricant**

Vous pouvez également trouver de l'aide dans votre magasin de modélisme local, votre distributeur ou directement auprès du fabricant **JETImodel s.r.o.**

#### **1.6 Garantie - Carte de garantie**

Cette garantie fabricant JETI model (dénommée ci-après la "Garantie") est offerte par JETImodel s.r.o. (dénommé ci-après "JETI") au client final (dénommé ci-après "Vous") pour l'achat les émetteurs Duplex (dénommé ci-après le "Produit"). Cette carte de garantie accompagne le Produit et est sujette aux termes et aux conditions décrites dans les sections suivantes. Les services couverts par cette Garantie sont offerts par des agents et des centres de réparation accrédités par JETI.

#### **Période de garantie du Produit :**

Cette garantie couvre une période de 24 mois. Si aucune preuve d'achat ne peut ętre fournie, la date de fabrication du produit, telle qu'enregistrée par JETI, sera considérée comme date de

commencement de la Période de garantie.

#### **Garantie légale**

Cette Garantie est offerte indépendamment de toute garantie légale pouvant s'appliquer dans le pays d'achat et n'affecte ou ne limite pas ce type de garantie légale de quelque manière que ce soit.

#### **1.Conditions générales**

JETI garantit ce Produit contre tout défaut matériel ou de main d'oeuvre durant toute la Période de garantie. Cette Garantie ne couvre pas les accessoires (gratuits) accompagnant le Produit tels que les câbles, le alimentation secteur, le tapis Duplex, etc.

Si le Produit tombe en panne au cours de la Période de garantie dans des conditions d'utilisation normales et appropriées, JETIs'engage à réparer ou à remplacer les pièces défectueuses ou le Produit par des pièces neuves ou réusinées, au moins équivalentes aux pièces d'origine.

Cette Garantie ne couvre que les Produits vendus neufs lors de la Date d'achat, et n'ayant pas été vendus d'occasion ou remis à neuf.

Conservez votre preuve d'achat d'origine ainsi que la carte de garantie pour toute future demande de prise sous garantie. Cette Garantie JETI n'inclut pas les dommages causés par une mauvaise installation ou une utilisation inappropriée, une absence d'entretien ou de maintenance, un accident, un abus d'utilisation ou une utilisation dans des conditions anormales, des modifications apportées au Produit et non effectuées par JETI, des défauts de logiciels, une usure normale ou un tout autre événement, action, défaut ou omission réalisés hors du contrôle de JETI. Pour plus de détails, consultez la section 4 de cette carte de garantie.

Tous les composants réparés ou remplacés par un centre de

réparation accrédité par JETIresteront sous garantie jusqu'à la fin de la Période de garantie ou pour une période minimale de trois (3) mois. Le centre de réparation peut restaurer la configuration d'usine du système d'exploitation tel que fourni à l'achat du Produit. **JETI ne restaurera ou ne transférera pas les données ou les logiciels contenus sur le support de stockage d'origine du Produit. Si le Produit est remplacé ou remboursé, toutes les données de l'utilisateur peuvent ętre supprimées de manière définitive**.

Si le Produit est sous Garantie, Vous acceptez que le droit de propriété des pièces défectueuses remplacées soit transféré à JETI.

#### **2.Responsabilité du client Utilisation du Produit :**

• Lisez le manuel d'utilisation et utilisez le Produit conformément aux instructions qui y sont fournies.

- Créez périodiquement une copie de sauvegarde des données stockées sur le Produit.
- Le numéro de téléphone du service clientèle de votre pays/région peut ętre obtenu en visitant : http://www.jetimodel.cz/support.
- **Veuillez sauvegarder toutes vos données et supprimer toutes informations de Votre Produit**. Vous comprenez et acceptez que JETI puisse supprimer des données ou des applications Lua sur le Produit sans obligation de restauration. Vous ętes tenu responsable de la perte, de l'endommagement ou de la mauvaise utilisation des données résultant de l'absence de création de copie de sauvegarde et de suppression des données du Produit.
- Emballez le Produit dans un emballage solide et stable et assurezvous que tous les accessoires sont dans l'emballage. L'emballage d'origine étant la solution idéale. JETI ne pourra en aucun cas ętre tenu responsable de la perte, de l'endommagement ou de la

destruction d'accessoires ou de périphériques de stockage amovibles, sauf en cas de négligence intentionnelle ou faute grave commise par un employé de JETI.

#### **3. Service de garantie**

Si vous êtes en possession d'un Produit défectueux, vous devez apporter cette carte de Garantie JETI ou une preuve d'achat à l'endroit où vous avez acheté le produit pour pouvoir l'échanger avec un produit neuf.

#### **4.Exclusions de garantie limitée**

JETI ne garantit pas un fonctionnement sans erreur et ininterrompu du Produit. La Garantie ne couvre que les pannes matérielles survenant au cours de la Période de garantie et dans des conditions normales d'utilisation.

Cette Garantie ne s'applique pas aux erreurs logicielles ou aux dommages causés par l'utilisateur ainsi que dans un ou plusieurs des cas de figure suivants :

- a) Un quelconque dommage du Produit a été causé par vous ou par un tiers non autorisé ;
- b) Le numéro de série du Produit, des composants ou des accessoires a été altéré, retiré, effacé ou n'est pas identifiable ;
- c) Obsolescence ;
- d) Un dommage (accidentel ou autre) cosmétique du Produit, ou plus précisément un dommage n'empęchant pas le fonctionnement du Produit comme la rouille, l'atténuation des couleurs, des textures ou des finitions, l'usure naturelle ou la détérioration graduelle ;
- e) Un quelconque dommage du Produit causéepar une utilisation inappropriée ou une connexion incorrecte ou causée par la

guerre, le feu, le terrorisme, une catastrophe naturelle, etc.

#### **5.Clause de responsabilité limitée**

Exception faite des dispositions fournies dans cette carte de garantie et dans les limites autorisées par la loi, JETI ne peut ętre tenu responsable des dommages conséquents, accidentels, directs ou indirects, spéciaux, punitifs ou autres dommages quelconques résultant de la rupture des termes ou conditions de garantie, ou en vertu de toute autre théorie juridique, incluant mais ne s'y limitant pas, le manque à gagner, la perte de revenu; l'endommagement ou la corruption des données ; ou toute autre perte indirecte ou préjudices collatéraux ou dommages quelconques causés par le remplacement d'équipement ou de propriété.

Les restrictions précédentes ne s'appliquent pas aux décès et aux préjudices corporels, ou n'importe quelle responsabilité statutaire découlant de fautes graves et/ou omissions intentionnelles de la part de JETI. Certaines juridictions n'autorisant pas l'exclusion ou la limitation de responsabilité pour les dommages conséquents ou accidentels, certaines des responsabilités décrites ci-dessus peuvent ne pas s'appliquer dans votre cas. Toutefois ces limitations seront appliquées dans toute la mesure où elles restent compatibles avec la loi applicable.

#### **6.Protection des données**

Vous comprenez et acceptez qu'il est nécessaire que JETI collecte, traite et utilise certaines de Vos données personnelles afin de faciliter votre requęte de prise sous garantie, JETI s'est engagé à ce que tout transfert, stockage, traitement ou utilisation de Vos données personnelles soit soumis aux lois applicables en matière de protection de la vie privée et de sécurité des données personnelles.

#### **7.Garantie et assistance**

Cette Garantie ne s'applique que dans le pays d'achat. Les produits achetés au sein de l'Union Européenne bénéficient d'un service

de garantie valable dans tous les pays membres de l'Union Européenne.

Dans cette Garantie :

• Les procédures de prise sous garantie varient en fonction du pays.

• Certains services et/ou produits de remplacement peuvent ne pas ętre disponibles dans certains pays.

JETI se réserve le droit d'interpréter et de clarifier les informations relatives aux garanties JETI. Les termes de cette carte de garantie sont sujets à changement sans préavis.

#### **8. Informations de contact JETI Cette garantie est offerte par :**

JETImodel s.r.o. Lomená 1530 742 58 Příbor **CZECHIA** e-mail: [support@jetimodel.cz](mailto:support@jetimodel.cz) tel.: +420 556 802 092,

## **2 Caractéristiques techniques et description de l'émetteur**

#### **2.1 Paramètres Technique**

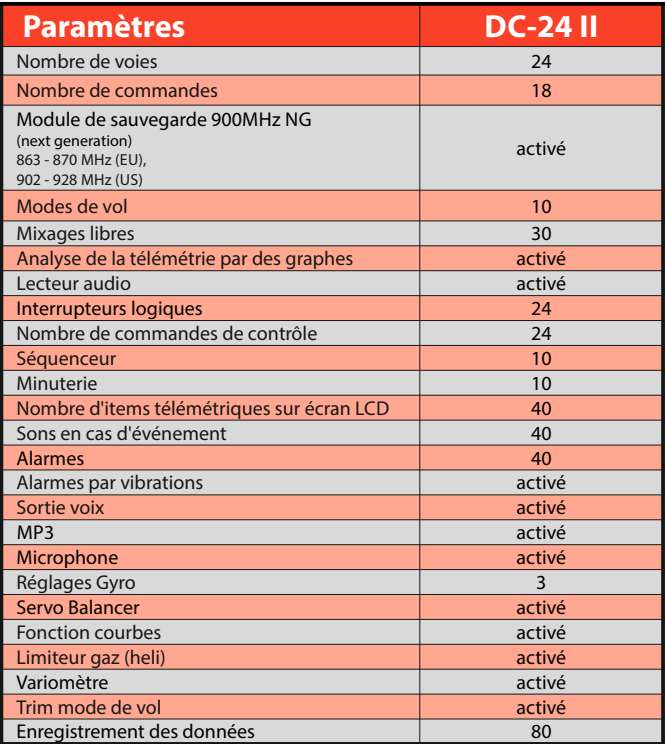

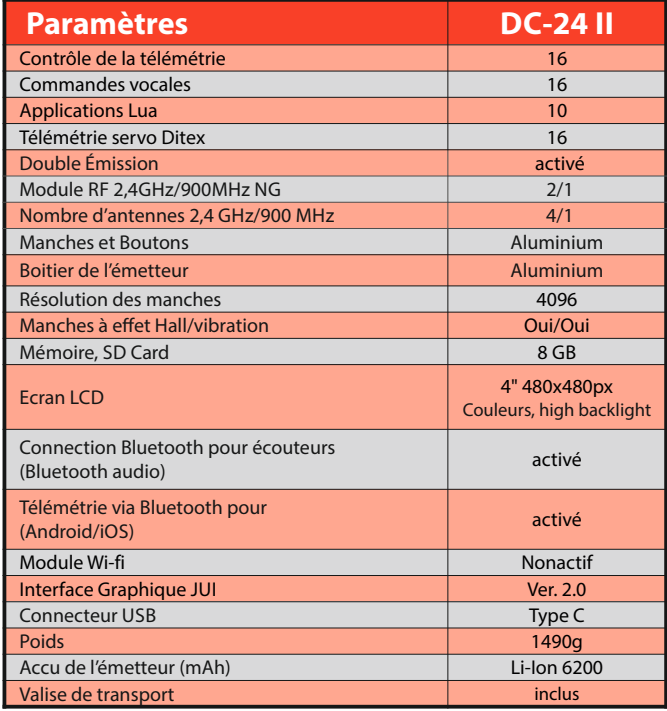

#### **2.2 Descriptif de l'émetteur**

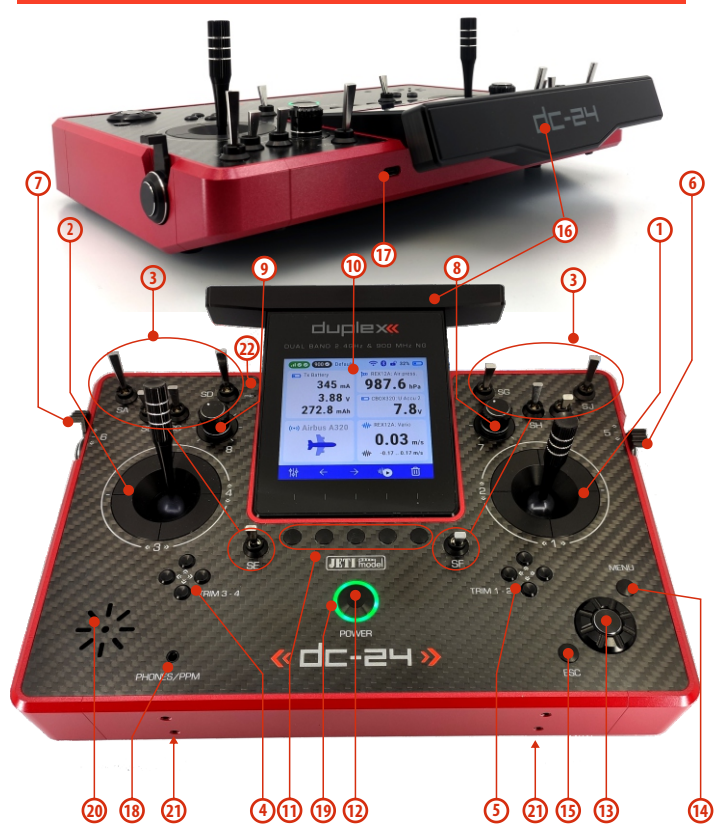

#### **2.2.1 Identification des commandes**

- **1.** Manche droit 1, 2 l'émetteur DC-24 II supporte les modes 1-4, voir **Manche de commande -> changement de mode**
- **2.** Manche gauche 3, 4 l'émetteur DC-24 II supporte les modes 1-4, voir **Manche de commande -> changement de mode.**
- **3.** Interrupteurs permutables et assignables:
	- **Sa, Sb, Sc, Sd, Se, Sf, Sg, Sh, Si, Sj**
- **4.** Trims digitaux pour le manche gauche trim T3, T4
- **5.** Trims digitaux pour le manche droit trim T1, T2
- **6.** Levier de commande droit  $.5"$
- **7.** Levier de commande gauche **"6"**
- **8.** Bouton rotatif ... **7"**
- **9.** Bouton rotatif ... 8"
- **10.** Écran LCD
- **11.** Touches de fonction  $J$ **F1-F5"**
- 12. Arrêt/Marche émetteur "Touche Power"
- **13.** Bouton, 3D"
- 14. Touche<sub>"</sub>Menu"
- 15. Touche **.ESC"**
- **16.** Antenne/Poignée émetteur
- **17.** Connecteur**USB-C** (charge/connection au PC).
- **18.** Connecteur De l'écouteur/Connecteur PPM.
- **19.** Indicateurs LED
- **20.** Haut-parleur
- **21.** Fixation des étriers de suspension émetteur
- **22.** Microphone

## radio control system **FR**

#### **2.2.2 Identification de l'assemblage**

- **23.** Pack accus de l'émetteur
- **24.** Prise de connexion de la batterie TX
- **25.** Emplacement carte mémoire Micro SD8GB
- **26.** Connecteur Sortie PPM
- **27.** Assemblage du manche gauche
- **28.** Assemblage du manche droit
- **29.** Module 2.4 GHz
- **30.** Module 900MHz NG (Next Generation)
- **31.** Module Bluetooth/Wi-Fi

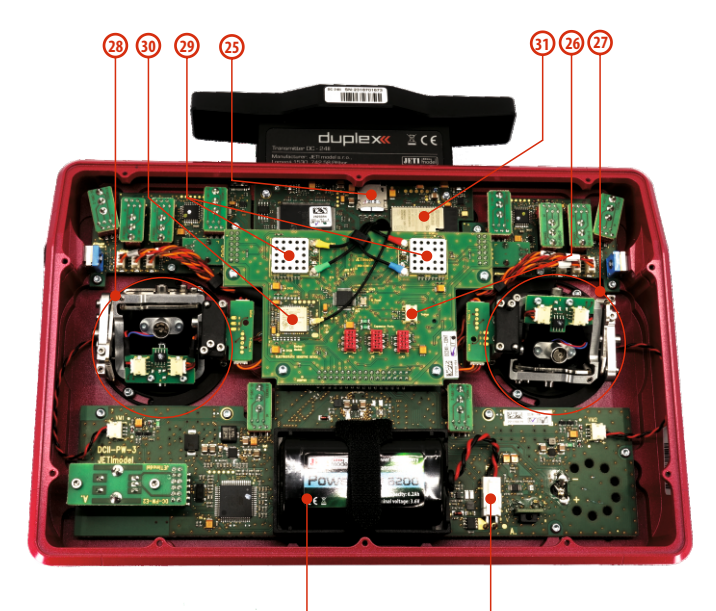

**23 24**

#### **3 Première mise sous tension**

#### **3.1 Allumer/éteindre l'émetteur.**

#### **3.1.1 Allumer l'émetteur**

- **1.** L'émetteur s'allume en maintenant appuyé le bouton **"POWER"**. La mise sous tension doit être confirmée par la touche **"F5**" sous l'écran.
- **2.** Si vous ne confirmez pas la mise sous tension sous 10 s, l'émetteur s'éteint automatiquement.

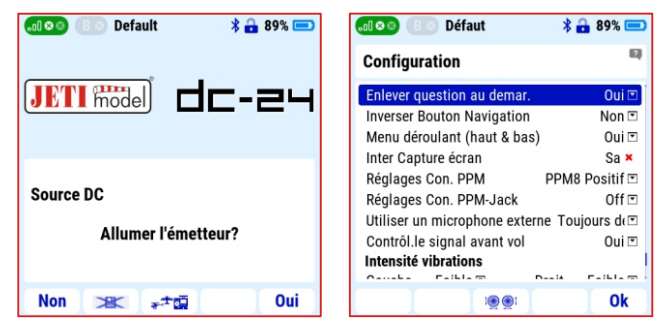

- **3.** Cette confirmation protège l'émetteur contre une mise sous tension involontaire, pendant le transport par exemple.
- **4.** L'émetteur peut être également allumé sans confirmation si l'option **" Enlever la question au démar . "** est réglée sur **"Oui "**  dans le menu **"Menu principal / Système / Configuration ".** Dans ce cas, l'émetteur s'allume par une pression sur le bouton **"POWER"**.

**Note**: Si l'émetteur est connecté à un chargeur ou un PC, la question **"Enlever la question au démar. ? "**est désactivée.

#### **3.1.2 Éteindre l'émetteur**

- **1.** L'émetteur s'éteint en pressant le bouton **"Power"**.
- **2.** La mise hors tension demande d'être confirmée en appuyant sur la touche **"F5"**sous l ' écran.
- Si l'arrêt n'est pas confirmé dans les 10 secondes l'émetteur quittera automatiquement le menu arrêt et l'émetteur restera allumé.

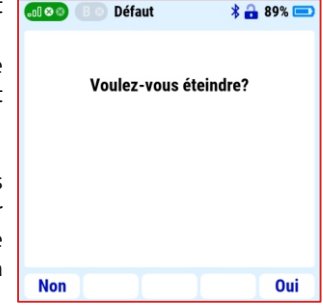

ź La confirmation d'arrêt est une fonction de sécurité qui ne peut pas être désactivée.

**Note**: L'émetteur peut être éteint en urgence en appuyant simultanément la touche **"POWER"**et **"ESC"**.

•La langue par défaut est l'Anglais. La langue peut être facilement modifiée dans le menu .**"Main menu/System/Configuration"** dans l'onglet "Language". ("menu **principal/système/configuration"** , dans l'onglet **"langu)**

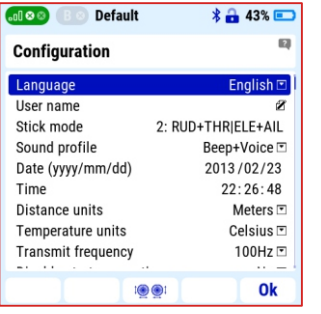

#### **3.3 Description du "MENU", "ESC" et du bouton 3D**

ź Le bouton **"3D"** est le contrôleur de base pour configurer l 'émetteur. En tournant la partie rotative du bouton **"3D" (a/b)**, vous faites défiler les éléments de menu ou réglez la valeur spécifique de l'élément sélectionné. En

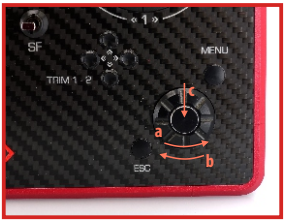

appuyant sur le bouton 3D **( c )**, vous ouvrez l'élément en surbrillance ou confirmez la valeur définie.

• En appuyant sur la touche "**ESC**" vous revenez au menu précédent.

#### **3.2 Sélection de la langue 3.4 Barre d'affichage en bas de l'écran**

Dans certains menus, une barre comprenant jusqu'à cinq icônes est présente en bas de l'écran. Cette barre et ses icônes varient selon chaque fenêtre. Chaque icône est attribuée à une fonction spécifique et s'active en appuyant sur la touche située en dessous. Si aucune icône n'apparaît au-dessus de la touche ou s'il est n'est pas mise en surbrillance cela signifie que la

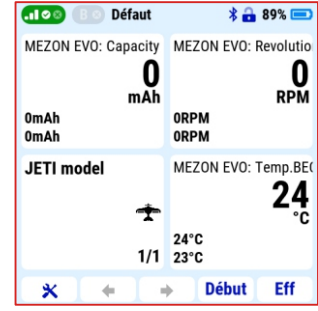

touche ne possède aucune fonction pour cet écran.

Après avoir allumé l'émetteur, vous verrez dans le coin inférieur gauche de l' écran de démarrage une icône représentant un tournevis et une clé à molette. Si vous appuyez sur la touche **"F1"** située sous cette icône, vous accéderez au menu de réglages rapides qui propose les options suivantes :

#### **3.4.1 Télémétrie**

Activer ou désactiver les données de télémétrie. Le paramètre est enregistré pour l'ensemble des modèles sauvegardés dans la mémoire de l'émetteur.

#### **Réglages possibles:**

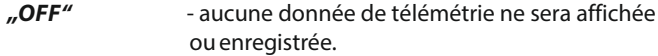

"Rx On/Log off<sup>"</sup> - les données de télémétrie seront affichées

sans être enregistrées dans la mémoire de l'émetteur.

**"ON"** - les données de télémétrie seront affichées et sauvegardées dans la mémoire de l'émetteur.

**Note** : Nous vous recommandons de toujours laisser la télémétrie sur **" On"**.

#### **3.4.2 Volume**

L'émetteur est équipé d'un haut-parleur qui peut annoncer différents événements, alarmes ou seuils atteints en émettant un son ou une annonce vocale. Le réglage du volume est affiché dans ce menu.

#### **Volume Audio**

- Vous trouverez les paramètres détaillés concernant le son de l ' é m e t t e u r d a n s **" M e n u principal/Système /volume son"**.
- Le volume réglé en cours apparaît sur la première ligne.
- Le réglage du volume peut être contrôlé depuis le menu ou avec le contrôleur assigné, par exemple, à l'aide d'un potentiomètre.

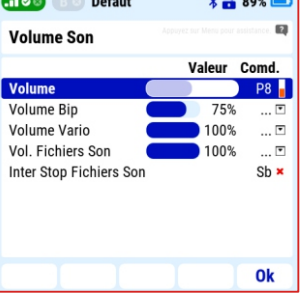

#### **Affectation du potentiomètre :**

**1.** Utilisez le bouton **"3D"** pour sélectionner la ligne **"Volume"** et activez la sélection **"Commande Entrée"**.

- **2.** Le potentiomètre que vous voulez utiliser pour contrôler le volume sera détecté automatiquement.
- **3.** Pour confirmer, pressez la touche  $\mathsf{F5}$  (OK)".
- **4.** Pressez le bouton, **3D**" pour confirmer la sélection.
- **5.** Déplacez le potentiomètre que vous souhaitez utiliser pour régler le volume de l'émetteur.

**Note** : Les potentiomètres **"P7"** ou **"P8"** sont recommandés pour régler le volume.

**Note** : Si vous affectez une commande au contrôle du volume et que vous le réglez au minimum, tous les sons seront coupés (y compris les alarmes).

#### **3.4.3 Type de rétroéclairage**

Le rétroéclairage de l'affichage peut être réglé sur :

- **"OFF"** Rétroéclairage LCDéteint en permanence.
- **"Durée10s"**  Après 10s d'inactivité, le rétroéclairage s'éteint. Toute action sur les commandes active le rétroéclairage.
- **"Durée60s"** Après 60s d'inactivité, le rétroéclairage s'éteint. Toute action sur les commandes active le rétroéclairage.
- **"Touj. On"**  Rétroéclairage LCDallumé en permanence.

#### **3.4.4 Intensité**

Vous pouvez régler, l'intensité du rétroéclairage de l'écran LCD sur 11 niveaux, ou choisir l'option de **"rétroéclairage automatique"** qui ajuste automatiquement l' intensité selon les conditions lumineuses environnantes.

**Note** : La durée et l'intensité du rétroéclairage ont un impact notable sur la consommation d'énergie. Lorsque l'affichage est constamment rétroéclairé, à une intensité élevée, cela réduit le temps de fonctionnement de l'émetteur.

#### **3.5 Icônes de la barre supérieure**

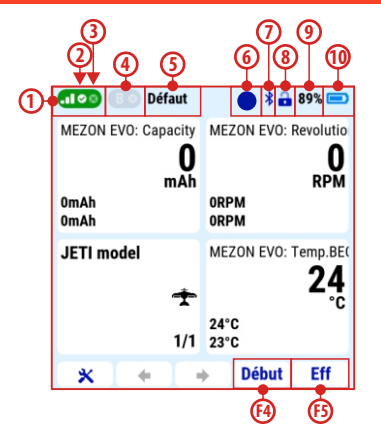

- **1.** Force du signal dans la bande des 2,4 GHz.
- **2.-3.** Affichage de l'état des deux modules d'émission RF pour la bande 2,4 GHz. L'icône cochée indique que le module est actif et qu'il communique avec le récepteur. L'icône représenté par une croix indique que le module d'émission n'a pas établi de communication avec le récepteur ou que le récepteur n'est pas disponible.
- **4.** Affichage du module RF actif/inactif sur la bande 900 MHz.
- **5.** Le nom du mode de vol actif.
- **6.** Enregistrement des données de télémétrie dans la mémoire de l'émetteur. Si un carré est affiché, l'enregistrement est désactivé. Si un cercle clignote, les données de télémétrie sont

enregistrées dans la mémoire de l'émetteur. Une croix indique que la télémétrie a été désactivée manuellement par l'utilisateur.

**Note:** Le bouton **"F4 "Début/Stop"** lance ou arrête l'enregistrement des données de télémétrie. Le bouton "F5" "eff" (effacer), réinitialise les chronomètres, l'état de l'émetteur et les valeurs de télémétrie "**Min/Max."** sur l'affichage.

- **7.** Activité du module Bluetooth.
- **8.** L'icône de verrouillage des gaz indique que le manche des gaz est verrouillé. Il s'agit d'une fonction de sécurité empêchant le démarrage involontaire du moteur. Si l'icône de verrouillage n'est pas affichée, cette fonction n'est pas active.
- **9.** État de la batterie de l'émetteur (en pourcentage).
- **10.** État de la batterie de l'émetteur (sous forme graphique).

#### **3.6 Menu Principal**

- **1.** Allumez l'émetteur.
- **2.** Pressez la touche **"MENU**" pour entrer dans le menu principal.

Le menu principal est divisé en six groupes, organisés de manière logique et séquentielle. Par exemple, la première ligne correspond à l'option **"Modèle".** Si vous sélectionnez cette ligne avec le Bouton "3D" et appuyez pour confirmer la sélection, un autre niveau du menu **"Modèle"**s' ouvre .

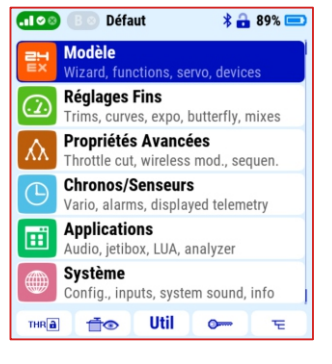

La première ligne indique désormais "Choisir Modèle". En la sélectionnant, le troisième niveau du menu apparaît , dans lequel vous pouvez choisir un modèle spécifique depuis la mémoire de l' émetteur. L'ensemble du menu de l'émetteur repose sur ce même

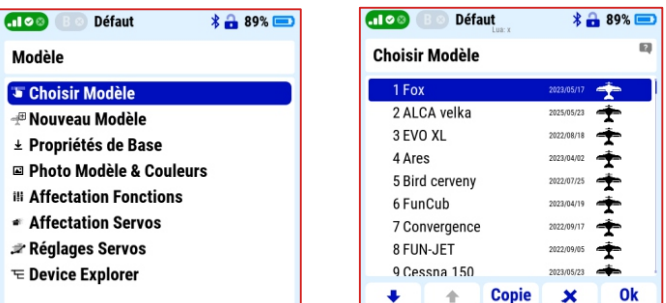

principe de groupes organisés logiquement, à la fois verticalement et horizontalement.

#### **3.7 Fonctionnalités des icônes de l'écran d'accueil**

Description desicônes de la barre du menu Inférieur :

- **1.** L'icône représentant un cadenas nos associé à la touche "F1" permettent de verrouiller la commande des gaz (voir chapitre 3.5). Des fonctions de sécurité empêchant le moteur de tourner sont également disponibles dans un autre menu de l'émetteur, par e x e m p l e **" M e n u P r i n c i p a l / P r o p r i é t é s a v a n c é s / A u tr e s o p ti o n s m o dè l e s / Swit ch Coupur e Moteur"**).
- **2.** l'icône avec un symbole en forme de servo et d'œil (touche **"F2"**) ouvre la fonction du moniteur de servo.

**Note**: Il est possible de modifier l'affichage des valeurs avec la touche **"F3"** situé sous l'icône des flèches circulaires. La course des servos peut être affichée sous

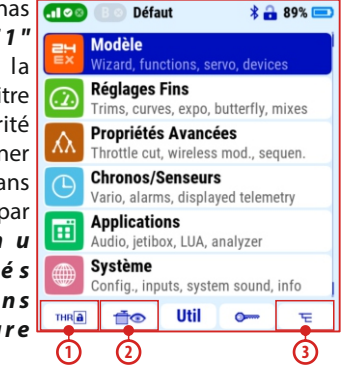

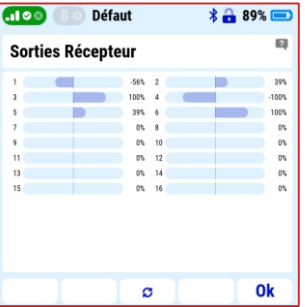

forme de graphique, de tableau avec le nom des fonctions, en pourcentage (%) ouen tant que valeur (millisecondes).

**3.** L'icône représentant le symbole de dossier (touche **"F5"**) permet d'accéder directement au menu explorateur de périphériques **"Device Explorer"**. Tous les périphériques utilisés dans le modèle actuel et compatibles avec le protocole EX Bus sont affichés ici. Leurs propriétés et états peuvent être consultés directement sur l'écran de l'émetteur, Il est également

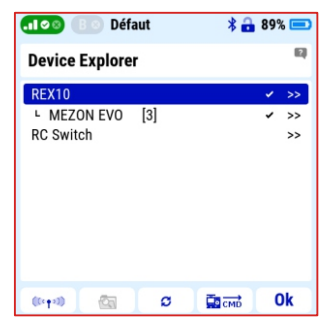

possible d'en modifier les paramètres depuis cet écran.

**Note**: Régler les équipements installés dans le modèle (récepteurs, contrôleurs , Central , box ,capteurs de télémétrie , etc...). depuis l' émetteur et sans avoir à les retirer du modèle ni à les connecter à des programmateurs spécifiques est très pratique et commode. Utilisez la touche **"F2""Appareils connectés"** pour accéder directement à cette fonction.

#### **3.8 Configuration et personnalisation de l'émetteur**

#### **3.8.1 Réglage du mode de l'émetteur**

Par défaut, l'émetteur est livré en mode 1 ou 2. Ce mode peut être modifié très facilement par l'utilisateur à tout moment.

**Note**: Les modèles créés précédemment conservent leur mode d'origine. La modification ne s'applique qu'aux modèles programmés après le passage au nouveau mode.

#### **Description des modes**

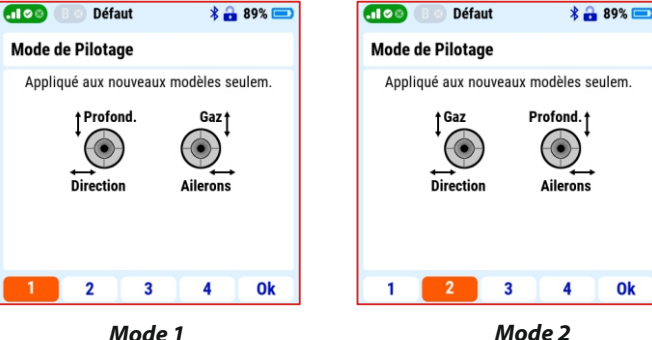

## radio control system **FR**

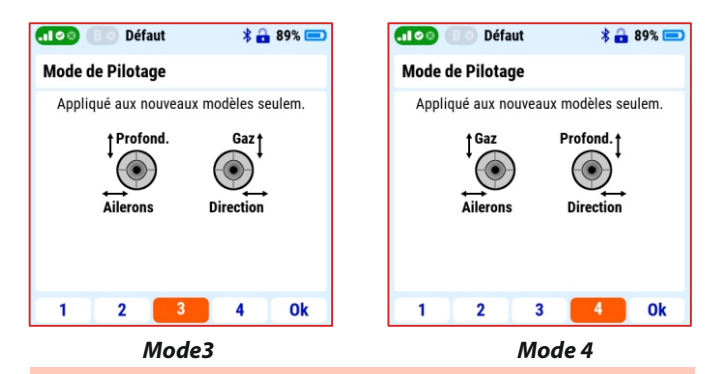

**Note:** Avant de créer un nouveau modèle dans l'émetteur, sélectionnez toujours le bon mode de vol.

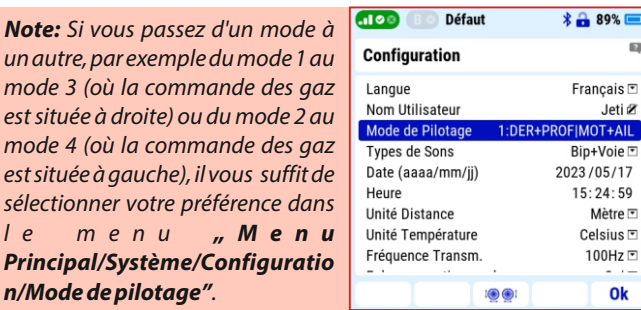

Si vous avez besoin de changer la fonction du manche des gaz mécaniquement (lors d'un changement de mode), suivez les instructions du chapitre "Commandes des manches" dans la deuxième partie du manuel.

#### **3.8.2 Configurer le nom d'utilisateur, la date, l'heure, les unités, la fréquence et l'interrupteur de capture d'écran.**

Dans le **"Menu Principal/Système/Configuration"** »Le menu **"Configuration système"** comprend plusieurs paramètres qui sont

ajustables par l'utilisateur et qui ont un impact sur le fonctionnement de l'émetteur. Il est donc conseillé de les régler immédiatement après la première mise sous tension de l'émetteur.

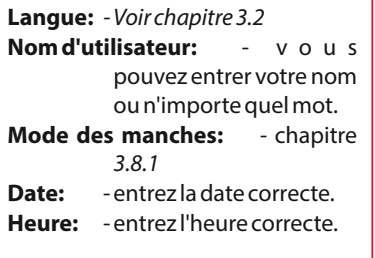

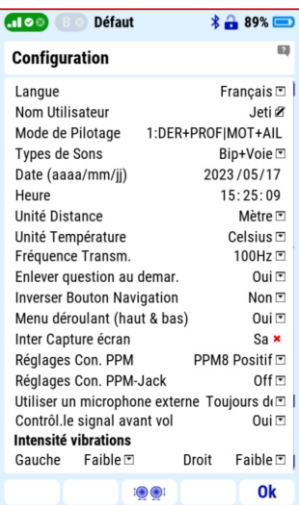

**Note:** L'émetteur associe une date et une heure aux fichiers LOG des valeurs de télémétrie. Il est essentiel d'entrer les données correctes afin d'assurer une bonne organisation des enregistrements de télémétrie.

 $\blacksquare$  $\mathbf{E}$ 

#### **3.8.3 Sons Système**

Les sons système dans le "Menu **Principal/ Système /Sons Système"** correspondent aux sons ou fichiers audio que l'émetteur diffuse lorsqu'un événement survient. N'importe quel son ou fichier audio présent dans la mémoire de l'émetteur (dossier "Audio") peut être associé à une fonction.

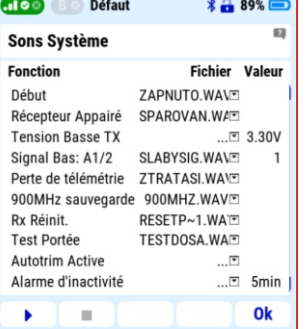

**Note:** Lorsque trois points figurent dans la colonne **"Fichier"** de la ligne correspondant à une fonction, aucun son n'est lié à cet événement.

**Signal Bas: A1/2** : Le son assigné sera joué lorsque le signal en 2,4 GHz ne dépasse pas la valeur mentionnée dans la colonne **"Valeur"**. Il est recommandé d'utiliser une valeur de 1 (intervalle de 0 à 3).

**Note:** Ne saisissez pas une valeur trop élevée pour ce paramètre. Même si vous saisissez une valeur de 0, vous disposez toujours d'une portée suffisante pour ramener le modèle dès lors que la fonction **"Signal faible"** est activée.

**Perte de télémétrie:** Alerte lors d'une perte de transmission de la télémétrie (signal du récepteur vers l'émetteur).

**Note:** Ce message vous informe uniquement de la perte de signal des données de télémétrie en provenance du modèle. Cela ne signifie pas une perte de contrôle du modèle, le signal de l'émetteur étant **"plus puissant".**

- **900 MHZ Sauvegarde:** Cette fonction sera activée si un récepteur de secours en 900 MHz est installé dans le modèle et que la connexion en 2,4 GHz est perdue. Le système duplex basculera immédiatement vers le système de secours 900 MHz et vous en informera.
- **Réinitialisation du récepteur "Rx Réinit.":** Informations techniques sur la réinitialisation du récepteur en raison d'une tension d'alimentation insuffisante. Si la fonction s'active immédiatement après la mise en marche du modèle, cela n'indique pas un défaut. Cependant, si le récepteur se réinitialise alors que le modèle est en marche, cela représente une situation dangereuse et il est important d'identifier la cause (risque de crash).

**Note:** Lorsque la fonction **"Test de portée"** est activée, le système Duplex passe en mode de test de portée. Cela entraîne une réduction de la puissance et de la portée du système pendant toute la durée de l'activation de cette fonction.

#### **3.9 Télémétrie**

Le système Duplex enregistre les données de télémétrie dans la mémoire de l'émetteur. Ces données concernent principalement les valeurs des capteurs de télémétrie, l'état de la communication entre l'émetteur et le modèle, ainsi que des informations sur la position des manches au cours du vol.

#### **Activer et désactiver l'enregistrement de la télémétrie:**

Il est possible de démarrer manuellement l'enregistrement avant chaque vol, mais cela s'avère peu pratique. C'est pourquoi, dans le menu **"Menu principal/Propriétés avancées/Autres options modèles"**, sous l'option "Switch **Debut Enregistr."**, vous pouvez attribuer un interrupteur p e r m e t t a n t l'activation automatique de l'enregistrement.

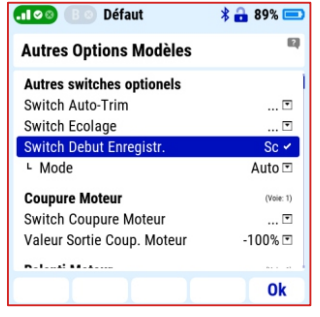

**Note:** Un paramètre approprié serait, par exemple, de choisir le mode **"Auto"**. Dans ce mode, l'enregistrement de la télémétrie démarre simultanément avec tous les chronos en marche (tels que le temps de vol du modèle, etc...).

#### **3.9.1 Affichage des données de télémétrie sur l'écran de l'émetteur**

Des graphiques présentant jusqu'à trois données de télémétrie et leurs valeurs respectives peuvent être affichés sur l'écran de l'émetteur en accédant au**"Menu principal/Applications"**.

#### **Analyseur données:**

- **1.** Ouvrez le lien **"Sélect fichier LOG"** et sélectionnez le fichier de données LOG exact. Ils sont triés par date, heure d'enregistrement et nom du modèle.
- 2. Dans l'élément "Sélectionner **la variable"** sélectionnez le paramètre exact à partir du menu. Un menu des paramètres disponibles s'affiche automatiquement.
- **3.** Appuyez sur la touche "F4" située sous l'icône représentant un graphique afin d'afficher les valeurs.
- **4.** Les touches "F1" et "F2" déplacent la ligne du temps.
- **5.** Les touches "F3" et "F4" modifient la taille de la section du graphique.
- **6.** La touche "F5" permet de basculer entre les courbes individuelles.

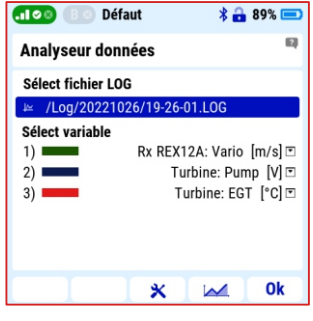

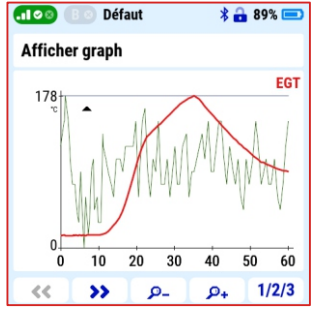

**7.** Le bouton "3D" déplace le curseur en fonction de la valeur actuelle.

#### **3.10 Transmitter menu**

#### **Modèle**

- źChoisir Modèle
- źNouveau Modèle
- źPropriétés de Base
- źPhoto Modèle & Couleurs
- **Affectation Fonctions**
- źAffectation Servos
- źMixages Plateau Cycliq. (Heli)
- źRéglages Servos
- •Device Explorer

#### **Assistant Heli**

- źMixages Plateau Cycliq.
- źPhase de vol
- źCourbes Fonctions
- źCourbe des gaz
- •Courbe de pas

#### **Réglages fins**

- źPhase de Vol
- Trims digitaux
- źTrim Phase de Vol
- źDual Rate/Expo
- źCourbes Fonctions
- źDifférentiel Ailerons
- źCrocodiles/volets
- źTonneau déclencé/snap roll •Mixages libres
- źRéglages Gyro (Heli)
- •Limite Gaz (Héli)
- źRéglages Governor (heli)

#### **Propriétés avancées**

- źAutres Options Modèles źRéglages Manches/Inters źÉcolage/Modes sans fil źSwitchs Logiques
- źSons Evènements
- źSons commandes prop
- źCommandes Télémétrie
- źCommandes Vocales
- Séquenceur

#### **Chronos/Senseurs**

- $\cdot$ Chronos
- •Alarmes
- •Vario
- źMessages parlés
- źServo- télémétrie
- źSenseurs/Regl. Connex
- źTélémétrie Affichée
- źÉcran principal

#### **Applications**

- źAnalyseur données
- źLecteur Audio
- $\cdot$  letibox
- *Jeux*
- źDiaporama Images
- •Microphone
- $A$ ssistance
- źNavigateur de fichiers
- źApplications de l'utilisateur

#### **Système**

- •Configuration
- źTest Servo & Portée
- Affichage Entrées
- źSorties Récepteur
- Sons Système
- źVolume Son
- źBluetooth
- $-IISB$
- źModules installés
- $\cdot$ Info

#### **3.11 Exemple de création d'un nouveau modèle**

Dans ce chapitre, nous allons vous guider, étape par étape, dans le processus de création d' un nouveau modèle d'avion.

#### **Exemple de modèle**

- Un modèle avec un moteur électrique et des volets (comme le Cessna150).
- $\bullet$  Train fixe avec roulette avant orientable.
- Servos HV digitaux.
- Fonctions: 2x ailerons, 2x volets, 1x direction, 1x profondeur, 1train avant orientable .
- Matériel utilisé : Récepteur DUPLEX REX 10 en 2.4 GHz, Récepteur satellite de secours DUPLEX Rsat 900 MHz NG en 900 MHz, contrôleur MEZONEVO80 BEC.

#### **3.11.1 Assistant création d'un nouveau modèle Nouveau modèle**  $\overline{\phantom{a}}$

- **1.** Dans le menu, Menu Principal / **Modèle/Nouveau Modèle",** démarrez l'assistant.
- **2.** Afin de créer un nouveau modèle, veuillez entrer le nom suivant **.. Cessna 150"**.
- **3.** Choisissez le modèle de type **"Aero**"Confirmez et accédez à la fenêtre suivante de l'assistant avec la touche **.F5".**

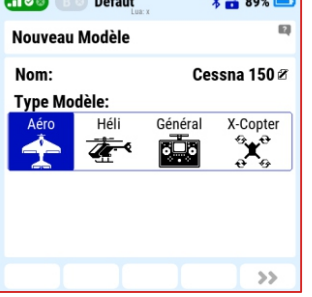

#### **Note:** Nous ne recommandons

pas de créer de nombreux modèles avec le même nom. Cela peut provoquer des confusionset des erreurs.

#### **Image du modèle & Couleurs**

**4.** Pour afficher une image de votre modèle sur l'écran, validez l'option "Sélectionner une image" dans le menu.

**Note:** Vous pouvez rechercher une image de votre modèle sur Internet ou prendre une photo de votre celuici. Les formats d'image acceptés s o n t **\* . p n g** o u **\* . j p g** . I l e st recommandé que la taille de l'image soit inférieure à 100 Ko. Copiez l'image dans le dossier "Img" de l'émetteur, comme expliqué dans le chapitre 4.1.1.

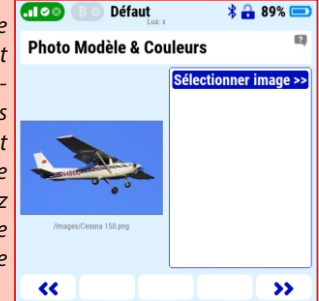

- **5.** Choisissez le **"Profil couleur**" qui vous convient.
- **6.** Appuyez sur la touche "F5" pour accéder à la fenêtre suivante de l'assistant. Propriétés de base.
- **7. Propriétés de base**
- **Type Aile:** "2 Volets/ 2 Ail" (le modèle a 2 servos pour les volets et les ailerons).
- **Type d'empen:** "Normal 1H 1V" (Le modèle a un servo pour la direction et la profondeur ).

**Nombre moteurs:**1 **Servos Aérofreins:** 0 **Servos Train Att:** 0 **Utiliser gyro:** no

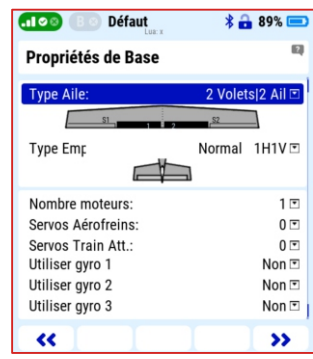

**8.**Appuyez sur la touche **"F5"**pour accéder à la fenêtre suivante.

**Note:** Le modèle n'intègre pas la fonction de commande de roulette de nez. Les fonctions absentes du modèle seront ajoutées ultérieurement.

#### **3.11.2 Affectation des fonctions**

Les fonctions créées et leurs commandes sont affichées. Si besoin, il est maintenant possible de modifier les noms des fonctions et leurs commandes associés.

- **1.** Utilisez la touche "F3" (+) afin d'entrer le nom de la nouvelle fonction de contrôle de la jambe avant, par exemple **"direction"** (roue avant du train d'atterrissage).
- 2. Appuyez sur la touche "F5" pour accéder à la fenêtre suivante.

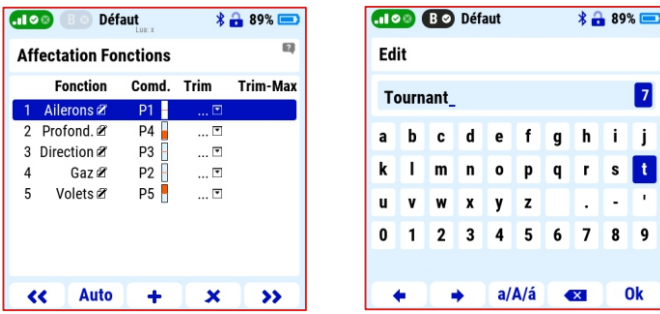

**Note:** N'attribuez aucune **"commande"** à la fonction **"direction"**, elle sera mixée avec la direction ultérieurement.

#### **3.11.3 Affectation des servos**

Le système attribue automatiquement les fonctions créées aux sorties du récepteur.

- **1.** Si nécessaire, l'affectation du servo peut être modifiée manuellement.
- **2.** Appuyez sur la touche "F5" pour accéder à la fenêtre suivante.

#### **Créer et activer modèle ?**

• En appuyant sur le bouton "F5" (Oui), le modèle est enregistré dans la mémoire de l'émetteur (carte SD, dossier Modèle).

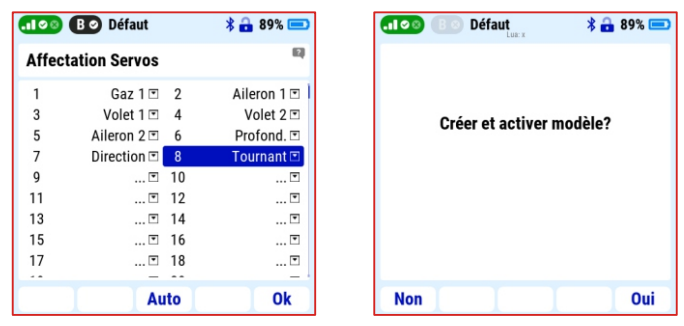

Pour l'instant, nous sautons les étapes "Configuration du servo" et **"Appairage / liaison du (des) récepteur(s)"**dans l'assistant.

#### **3.11.4 Jumelage (Appairage) du récepteur avec l'émetteur**

Procédure de base pour associer le récepteur à l'émetteur:

- **1.** Sélectionnez le bon modèle dans le menu de l'émetteur, éteignez le récepteur et l'émetteur.  $\omega$ Défaut  $* - 89* -$
- **2.** Branchez la prise d'appairage (BIND PLUG) sur la sortie **"EXT"** du récepteur principal ( livré avec le récepteur ).

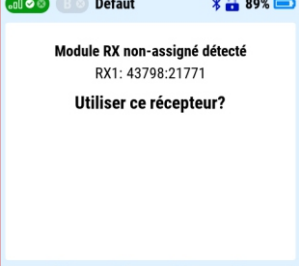

Oui

- **3.** Branchez la batterie au récepteur.
- **4.** Allumez l'émetteur et confirmez l'appairage du récepteur en appuyant sur la touche "F5".
- **5.** Débranchez la prise d'appairage du récepteur.

#### **3.11.5 Utiliser un récepteur satellite dans la bande 900 Mhz**

**Non** 

L'émetteur Duplex DC-24II utilise la bande 2.4GHz et la bande 900MHz. La possibilité d' utiliser la transmission de données sur deux bandes de fréquence différentes augmente considérablement la sécurité du modèle. Ainsi, nous conseillons d'utiliser la double transmission autant que possible.

#### **Note:** L'émetteur Duplex DC-24II supporte le récepteur de secours **Rsat 900NG.**

- **1.** Dans l'émetteur **"Menu principal/Modèle/Device explorer/REX** 10/fonction alternative"réglez la sortie du récepteur "E1" sur l'option "**Entrée EX Bus / Backup"**.
- **2.** Éteignez le récepteur et l'émetteur.
- **3.** Branchez la prise d'appairage (BIND PLUG) sur la sortie "EXT" du récepteur **Duplex Rsat 900NG**.
- 4. Connectez la sortie "1" du récepteur satellite (900MHzNG) à l'aide d'un câble JR à l'entrée **"E1"**du récepteur REX10.
- **5.** Mettre sous tension l'émetteur et le récepteur.
- **6.** Dans le menu **"Menu Principal/Propriétés avancées /Écolage/Mode sans fil"** sélectionnez **"activer 900MHz sauvegarde".**
- **7.** Activez l'option**"Appairer Module 900MHz"**.
- **8.** Débranchez la prise d'appairage du récepteur 900Mhz.

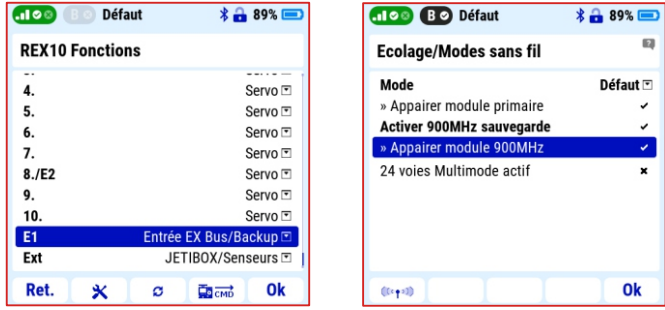

#### **Vérification de la connexion double bande et des paramètres du récepteur.**

En utilisant la touche **"F1"** (icône d'antenne) présent sur le même écran (**"Modes sans fil"**), celle-ci ouvre une fenêtre proposant des options afin de vérifier le fonctionnement des différents modules HF.

- **1.** Choisissez l'option "Désactiver **tout**" sauf le récepteur satellite de secours en 900 MHz et confirmez le choix . La transmission de données est maintenant active uniquement sur la bande des 900 MHz.
- **2.** Assurez -vous que les servos réagissent aux commandes, ce qui signifie que la transmission sur la bande de fréquences de secours en 900 MHz fonctionne correctement.

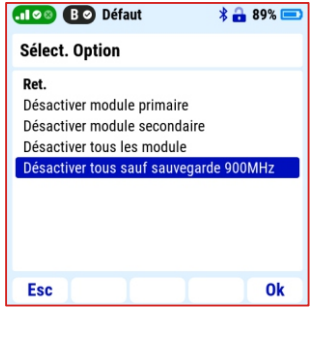

**3.** Appuyez sur la touche "F1 (icône d'antenne)" pour revenir au mode de transmission à double bande.

**Note:** A chaque mise sous tension de l'émetteur, celui-ci contrôle l'ensemble des modules HF et s'il détecte un défaut, il empêchera l'activation des sorties servo du récepteur. Ainsi, si vous débranchez le récepteur satellite en 900 MHz , vous devez également désactiver l'option **"Activer 900 MHz sauvegarde"**dans l'émetteur.

#### **3.11.6 Réglage des servos**

Menu permettant d'ajuster le sens (inversion), la course des servos, les positions neutres et les délais (Tempo). La course de chaque fonction (servos) apparaît dans la partie supérieure de l'écran, tandis que le nom de la fonction et le numéro de sortie du récepteur (indiqué entre parenthèses) sont affichés en dessous.

**Subtrim:**Réglage de la position centrale (neutre) du servo.

**Max. positif/negatif:** Réglage de la course du servo aux positions

max./ min.

**Note:** Cette position peut être dépassée en raison d'un mixage, d'un dual rate ou bien d'un réglage de trim.

**Max. positif/negatif limit:** Réglage de la course maximale du servo. **Note:** Cette limite ne peut jamais être dépassée par une association de fonctions ou de mixages.

**Inversion:** Réglages du sens de rotation du servo.

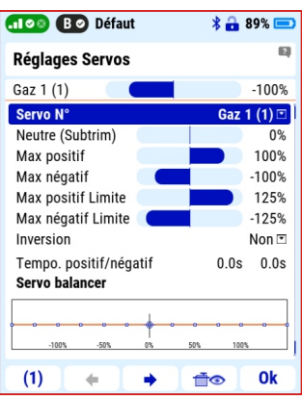

**Tempo positif/negatif:** Cette option vous permet de retarder le temps de déplacement d'une voie d'un servo entre les deux butées maximales/minimales.

**Note:** Pour un modèle comme celui du Cessna 150, il est recommandé d'utiliser cette fonction pour ralentir la sortie des volets.

#### **3.11.7 Mixages libres**

Les mixages de fonctions peuvent être créées et configurées dans **"Menu Principal/Réglages Fins/Mixages libres"**. Par exemple la fonction "**Direction**" a été conçue pour gérer l'orientation de la roulette de nez. Dans ce menu, un mixage de fonctions est créé entre le servo de direction et le servo de la roulette de nez.

- 1. Dans le menu "Mixages libres", créez un nouveau mixage avec la touche  $_{\prime\prime}$ **F2"**(+).
- **2.** Attribuez la fonction **"Dérive**" à **"De"** et la fonction **"Direction"** à **"Vers".** Utilisez le paramètre
	- **"Valeur maître"** pour définir le

rapport entre le débattement de la roulette de nez et celle de la dérive. Choisir une valeur négative (Valeur maître) change le sens des débattements entre la roulette de nez et la direction.

nios Bo Défaut

**Mixages Libres** Depuis

Vers Valeur Maître

En détail

 $\overline{\alpha}$ 

 $* - 89% =$ 

Direction<sup>[7]</sup> Tournant<sup>[7]</sup>

 $-40%$ 

 $\overline{\mathbf{v}}$ 

#### **3.11.8 Différentiel des ailerons**

Pour les modèles ayant un profil asymétrique, comme le Cessna 150 par exemple, il est recommandé de régler le différentiel des ailerons afin d'obtenir des débattements plus petits vers le bas et plus importants vers le haut. Cette fonction peut être réglée dans le menu "Menu principal//Réglages **fins/Différentiel Ailerons".**

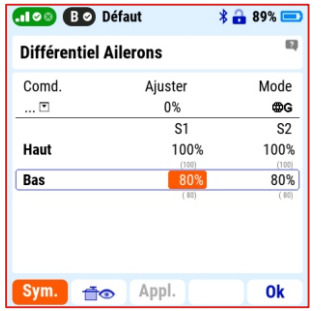

**Note:** Après avoir appuyé sur la touche "F1" (Sym.), il est possible de modifier la course des ailerons droits et gauches séparément.

#### **3.11.9 Messages parlés**

L'émetteur vous permet d'attribuer des messages à des événements et des valeurs sélectionnées. Pour ce modèle, nous avons choisi:

#### **Rapport sur l'état de la batterie de propulsion**

En activant l'interrupteur sélectionné, un message annonce la capacité consommée de la batterie principale.

- 1. Dans le menu "Menu Principal/Chronos/Senseurs/messages **parlés"** sélectionnez l'interrupteur qui activera la notification dans l'onglet "Inter de déclenchement".
- **2.** Dans le menu **"Senseurs et Variables",** activez la valeur dans la colonne **"Déclen"**.

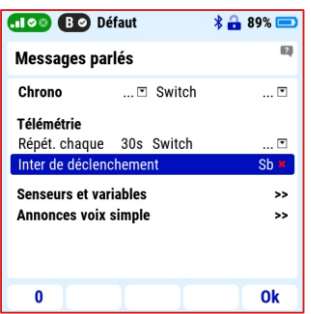

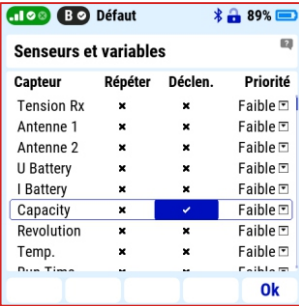

#### **3.11.10 Télémétrie affichée**

Le système Duplex permet l'enregistrement et la transmission de nombreuses données de télémétrie. Il appartient à chaque utilisateur de choisir les données qui lui sont importantes. Lors de l'utilisation du contrôleur MEZON EVO, vous disposez d'une télémétrie complète de la batterie principale et du moteur. Par exemple, la capacité consommée de la batterie principale, sa tension, la vitesse de rotation du moteur , etc… Il est recommandé d'afficher les données de télémétrie essentielles sur l'écran principal pour un accès rapide et pour certaines autres informations, de mettre en place des alarmes et des notifications vocales.

#### **Réglages écran Principal**

- **1.** Dans le menu **"Menu Principal/Chronos/Senseurs/télémétrie affichée"** sélectionnez l option "Système" en appuyant sur la touche **"F3"**(+) et sélectionnez **"Photo modèle".**
- **2.** Confirmez en appuyant sur la touche "F5 (Oui)" "Utiliser la **taille double".**
- **3.** En utilisant la même procédure et la touche **"F3"**, sélectionnez l'option "Télémétrie" et "MEZONEVO: Capacité".

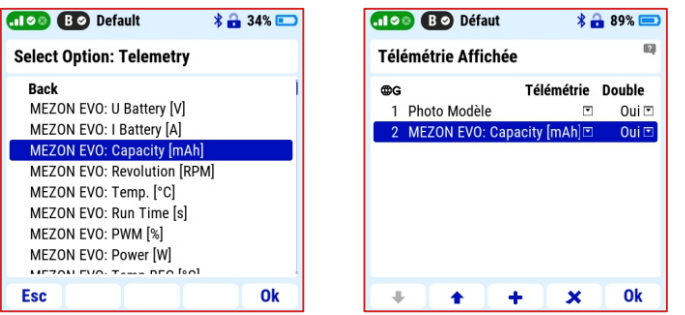

**4.** Pour remplir l'espace de l'écran inutilisé, vous pouvez ajouter des données de télémétrie. Par exemple la tension de la batterie principale et la température du variateur.

L'écran principal du Cessna 150 ressemblera à ceci :

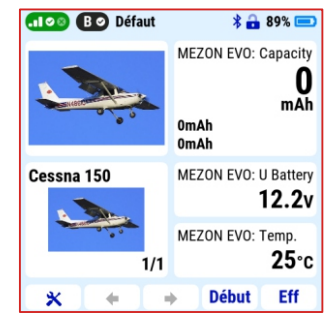

#### **3.11.11 Alarmes**

Pour chaque modèle, il est possible de sélectionner et de régler des alarmes qui vous alerteront des valeurs limites choisies. Pour le modèle Cessna 150, cela peut-être, par exemple, l'alarme concernant la capacité de la batterie et la température du variateur.

#### **Alarme de la capacité batterie**

Une alarme vous informe quand la limite « fixée » de la batterie est atteinte.

- 1. Dans le menu "Menu Principal/Chronos/Senseurs/Alarmes" créez une nouvelle alarme en appuyant sur la touche "**F2"**(+).
- 2. Sélectionnez "MEZON EVO: capacité" dans le menu "capteur **/Télémétrie"**, puis confirmez L'option **"Actif"**.

**3.** Par exemple, le modèle est é quipé d'une batterie principale ayant une capacité de 5000mAh. Si l'on souhaite préserver 20% de la capacité de cette batterie, entrez dans l'élément **"Condition" "X>"** (plus grand que) et saisissez la valeur de 4000mAh dans le champ suivant.

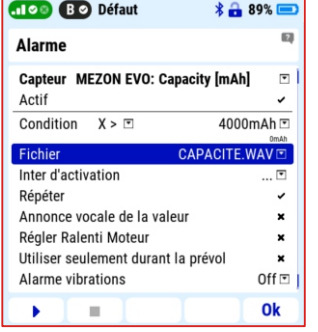

**4.** Dans le menu "Fichier". sélectionnez le message vocal approprié. Validez en appuyant sur la touche "F5" (OK).

**Note:** Lorsque vous saisissez une valeur, vous pouvez facilement changer d'unités en appuyant sur la touche "Menu" (x1, x10, x100, x1000).

#### **Alarme de température du contrôleur**

Le modèle est alimenté par le BEC du contrôleur. Le MEZON EVO 50 BEC utilisé a une température recommandée (par le fabricant) de 100°C maximale. Par conséquent, il est judicieux de surveiller la température du contrôleur pour des raisons de sécurité. Vous pouvez créer une alarme pour la

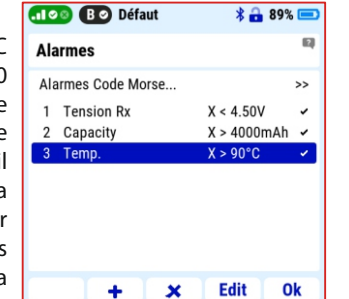

température du contrôleur de la même manière que dans le point précédent. Dans l'onglet "Condition", saisissez la valeur 90°C et choisissez un type de message vocal différent.

#### **La création et la configuration du Cessna 150 sont maintenant achevées.**

**Note:** Pour découvrir les options supplémentaires du système Duplex, nous vous suggérons d'utiliser la fonction "aide" de l'émetteur. Consultez le **chapitre 3.12** – Assistance pour plus de détails.

#### **3.12 Assistance**

Il est possible d'accéder à l'assistance pour chaque élément où une icône **"point d'interrogation"** apparaît dans le coin supérieur à droite de l'écran. Si vous voyez cette icône, vous pouvez appuyer brièvement sur le bouton "Menu" pour afficher l'assistance pour l' élément mis en surbrillance dans le menu correspondant. À la fin de chaque section thématique de l'aide, il y a une liste avec un accès direct aux sujets connexes. Avec l'aide contextuelle, vous avez accès à toutes les informations et procédures nécessaires pour configurer l'émetteur et le modèle à tout moment.

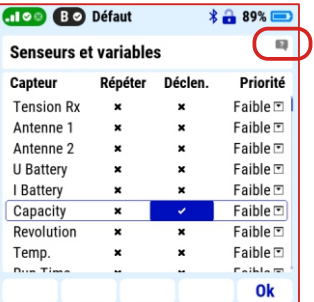

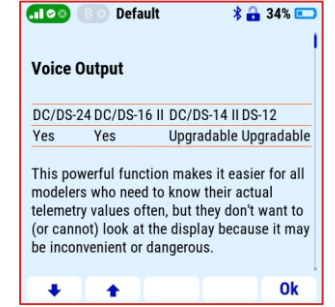

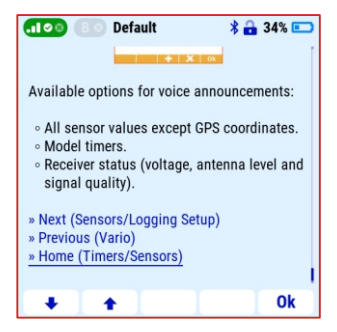

## **4** Se connecter a un PC

#### **4.1 Se connecter a un PC via un câble USB**

L'émetteur dispose d'un adaptateur de type USB -C pour la connexion à un ordinateur. Le câble est livré avec l'émetteur. Celui-ci est compatible avec les systèmes d'exploitation Windows, Mac et Linux. Après avoir connecté l'émetteur à l'ordinateur, celui-ci demandera une confirmation de connexion. Suite à la confirmation, il est connec té en tant que périphérique de stockage USB

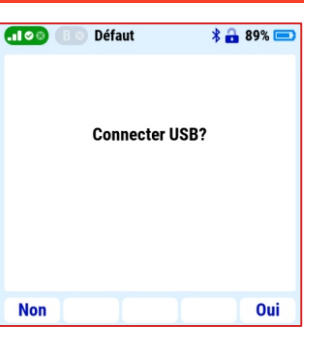

externe et dispositif de jeu standard HID.

#### **4.1.1 Organisation des dossiers et description**

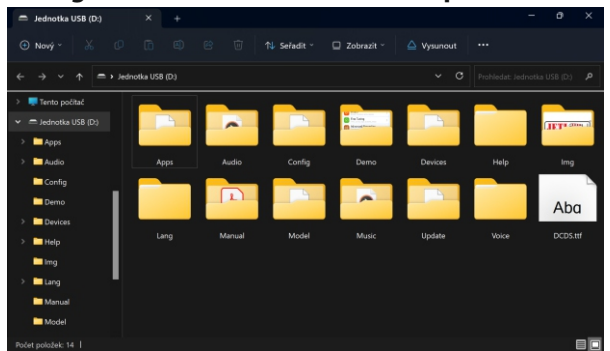

L'émetteur dispose d'une structure de répertoire qui lui est propre. La plupart de ces répertoires contiennent des données internes Qu'il n'est pas recommandé de modifier.

Cependant, certains répertoires sont importants pour les utilisateurs:

- **Audio:** Les fichiers audio utilisés par l'émetteur sont stockés dans ce dossier. Si vous créez vos propres fichiers audio ou téléchargez des fichiers audio depuis Internet, sauvegardez-les dans ce répertoire. Les formats de fichiers pris en charge sont \*.wav et \*.mp3.
- **Img:** Utilisez ce répertoire pour stocker les images de vos modèles. Les formats d'image acceptés sont \*.png et \*.jpg.

**Note:** La vitesse de démarrage de l'émetteur peut être impactée par la taille de l'image affichée à l'écran. Nous vous recommandons d'utiliser une taille maximale de 100 ko (avec une résolution de 320x240px).

- **Log:** l'émetteur enregistre les données de télémétrie dans ce dossier. Les noms des sous- dossiers sont automatiquement créés selon le format année/mois/jour. Les fichiers contenus dans ces sous -dossiers contiennent les données de télémétrie de chaque vol effectué au cours de la journée (le nom du fichier correspond à l'heure de sauvegarde).
- **Manual:** Dossier avec l'emplacement des instructions d'utilisation au format PDF.
- **Model:** Ce répertoire regroupe les données de tous les modèles que vous avez créés. Les modèles peuvent être partagés avec d'autres personnes, transférés sur d'autres émetteurs DC ou sauvegardés (ce qui est recommandé).

**Music:** - Ce dossier stocke les fichiers musicaux aux formats \* way et \*.mp3, par exemple : entraînement au vol en musique.

#### **4.1.1 Dossiers pour lesquels nous ne recommandons pas d'apporter de modifications.**

- **Config** configuration du logiciel
- **Lang** configuration de la langue.
- **Update** répertoire utilisé pour les mises à jour du logiciel.
- **Help** dossier d'aide contextuelle de l'émetteur.
- **Voice** échantillons audio pour la synthèse vocale
- **Devices** définitions des dispositifs utilisés pour la communication avec les dispositifs basés sur le protocole EXBus.
- **Apps** applications utilisateur supplémentaires écrites en langage de programmation Lua.

#### **4.2 JETI studio et mise à jour de l'émetteur**

# **JETI** studio

**JETI studio** est un programme permettant d'effectuer des mises à jour de matériels et visualiser les données de télémétrie du système Duplex. Vous pouvez télécharger gratuitement ce programme sur notre site web(Windows/Mac/Linux):

#### **www.jetimodel.com/support/**

Les fonctions principales du programme sont:

- Affichages graphiques des données de télémétries du vol.
- · Affichage de la télémétrie en temps réel.
- · Mise à jour du logiciel de l'émetteur, récepteurs, capteurs, etc.
- Réglages des appareils comme les récepteurs, Central BOX, contrôleurs, etc... depuis l'ordinateur.

**Note:** chez JETI Model, L'équipe de recherche et développement travaille continuellement à améliorer les performances du système Duplex et d'y ajouter de nouvelles fonctionnalités . Les mises à jour permettent d'optimiser le fonctionnement de votre émetteur ainsi que d'autres éléments du système Duplex. C'est pour cette raison que nous vous conseillons de les installer.

#### **4.2.1 Mise à jour et sauvegarde des données de l'émetteur Procédure de connexion :**

- **1.** Connectez l'émetteur à l'ordinateur à l'aide d'un câble USB.
- **2.** Sur l'émetteur, confirmez la mise sous tension puis connectezvous à l'USB.
- **3.** Démarrez JETI Studio sur votre ordinateur.
- **4.** Dans le répertoire **" O u t i l s "** , s é l e c t i o n n e z l'option "Assistant **émetteur"**.
- **5.** C h o i s i s s e z l a fonction **"Mise à jour"** dans le menu et suivez les instruc tions de l'assistant.

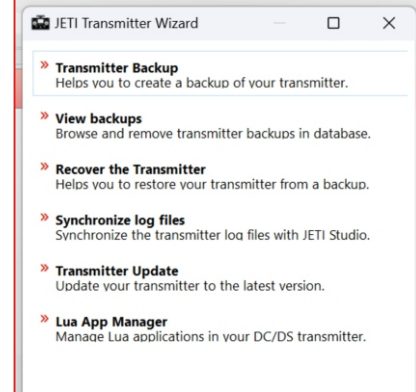

Exit

Les émetteurs DC peuvent être utilisées comme interface de joystick pour votre PC. Connectez votre émetteur à un PC à l'aide du câble USB. Votre système d'exploitation identifiera l'émetteur comme un dispositif de jeu HID(Human Interface Device).

#### **4.4 Copie des modèles entre émetteurs**

La configuration des modèles est enregistrée sur **la carte SD**dans le répertoire **/Modèle/**.

Lorsque vous copiez le modèle d'un émetteur à un autre, il suffit de déposer le fichier **\*. JSN** dans le répertoire **/Modèle/** du deuxième émetteur.

**Note : Il est important de savoir que les émetteurs ne disposent pas nécessairement du même logiciel, mode de vol ou interrupteurs. Dans ce cas, il est nécessaire de vérifier les fonctions du modèle copiés d'un autre émetteur.**

#### **4.3 PC Joystick 4.5 Module Bluetooth et Wi-Fi**

L'émetteur DC-24 II dispose d'un module Wi-Fi et Bluetooth intégré offrant davantage d'options de connexion à l'émetteur. Concernant le module Wi-Fi, des applications gratuites, seront progressivement disponibles dans l'application Jeti Studio. Le module Bluetooth offre deux fonctions principales : la transmission audio sans fil et la transmission de télémétrie vers un téléphone portable ou une tablette.

#### **4.5.1 Module Bluetooth - transmission audio sans fil**

Cette technologie permet à l'émetteur de se connecter à des enceintes ou à des écouteurs sans fil et de diffuser les sons de celuici. Le module prend en charge le profil A2DP avec le codec SBC pour la transmission audio. Pour la fonction audio sans fil, vous devez d'abord activer le Bluetooth depuis l'émetteur et ensuite associer les enceintes ou les écouteurs sans fil selon la procédure suivante :

**1.** Activez la fonction **Bluetooth** dans le menu **"Système/Bluetooth".**

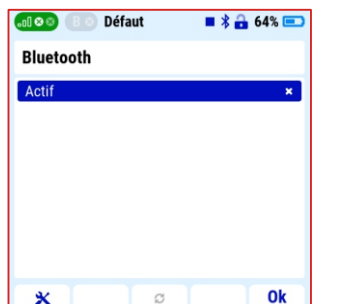

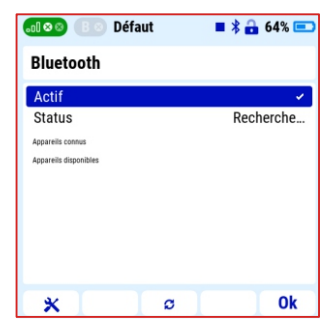

- **2.** Commencez la recherche d'appareils compatibles.
- **3.** Associez l'appareil sélectionné avec l'émetteur.

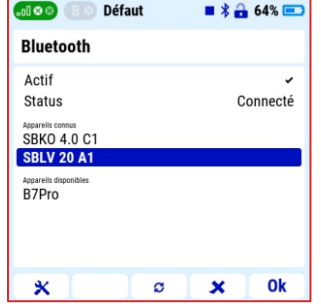

#### **4.5.2 Module Bluetooth - transmission de la télémétrie vers un téléphone portable ou une tablette**

La transmission de la télémétrie entre l'émetteur et le téléphone portable ou la tablette s'effectue grâce à la technologie Bluetooth Low Energy. Pour utiliser cette fonction, il est nécessaire d'installer l'application **"JETIStudio Mobile"**sur votre appareil mobile.

**JETI studio M** 

Cette application est disponible sur "Google Play" pour les appareils Android et sur l', App Store d Apple" pour les dispositifs iOS.

#### **Procédure**

**1.** Installez l'application **JETI Studio Mobile** sur votre appareil mobile.

**Note :** Vous trouverez plus d'informations sur l'installation de l'application ainsi qu'une description de l'application dans le lien QRci-dessous :

**https://www.jetimodel.com/support/**

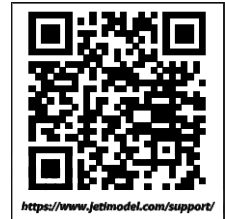

- **2.** Activez la fonction de télémétrie Bluetooth dans le menu de l'émetteur "Système -> Bluetooth".
- **3.** Démarrez l'application **JETI Studio Mobile** sur votre appareil mobile.

**Note :** Une fois l'émetteur allumé, la reconnexion avec un appareil B l u e t o o t h s ' e f f e c t u e automatiquement si celui-ci a déjà été appairé. Il est nécessaire que l'appareil bluetooth soit en marche et à portée de l'émetteur.

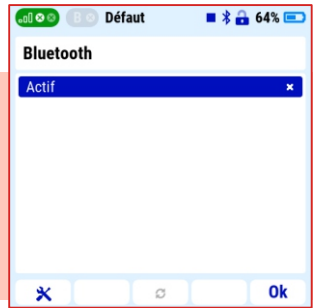

**Note:** Les fonctionnalités Wi-Fi ou Bluetooth peuvent être restreintes en cas de connexion limitée par le système Duplex, tels qu'un signal faible.

## **5 Description technique de l'émetteur**

#### **5.1 Manches**

#### **Note:**

**Si vous voulez retirer le capot arrière de l'émetteur, procédez ainsi :**

- **1. Eteignez l'émetteur**
- **2 Utilisez un tournevis de type T6 pour dévisser tous les vis du capot arrière et retirez le.**
- **3. Déconnectez la batterie.**
- **4. Ne branchez pas le cable USB ou bien le chargeur mural à l'émetteur.**
- **5. Réglez les manches comme vous le souhaitez.**
- **6. Rebranchez la batterie.**
- **7. Replacez le capot arrière et revissez les vis.**

**Mise en garde: Limitez au minimum les contact avec les circuits imprimés. Vous pouvez endommager votre radio par décharge électrostatique !** 

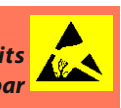

#### **5.1.1 Réglage de la longueur des manches**

La longueur des manches est réglable pour s'adapter à votre style de pilotage. Le corps du manche est en deux parties.

**1.** Tenir le bout du manche fermement et le dévisser ( le tourner dans le sens anti- horaire).

- 2. Tournez l'extrémité du manche dans le sens horaire pour raccourcir ou dans le sens anti -horaire pour allonger la longueur du manche.
- **3.** Ajuster la partie basse pour venir en butée contre la partie haute du manche.
- **4.** Finir en serrant les deux parties l' une contre l'autre.

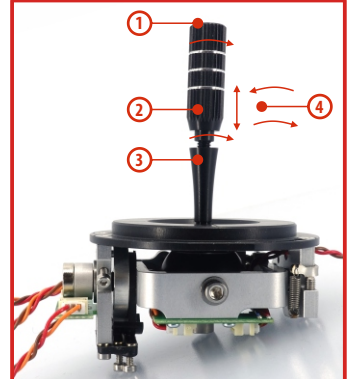

**Mise en garde:** Si vous avez installé des interrupteurs ou potentiomètre de manche, assurez -vous, en ajustant la longueur des manches , que les fils passent correctement à travers le manche et à travers l' ouverture de celui ci pour éviter d'endommager les câbles de raccordement. La méthode la plus sûre consiste à retirer la petite vis de réglage située sur le côté du bloc du manche. Cela permettra aux composants internes de l'interrupteur ou du potentiomètre de rester immobiles pendant que vous faites tourner le bloc du manche lors de l'ajustement de la hauteur.

## **5.1.2 Réglage de l'angle des manches.**

Vous pouvez personnaliser votre radio en ajustant l'angle d' inclinaison (plan horizontal) des manches.

**1.** Eteindre l'émetteur et enlever les 10 vis qui tiennent le capot arrière . Puis ,démontez le capot arrière.

#### **N'oubliez pas de débrancher le connecteur de la batterie. 5.1.3 Réglage de la dureté des manches**

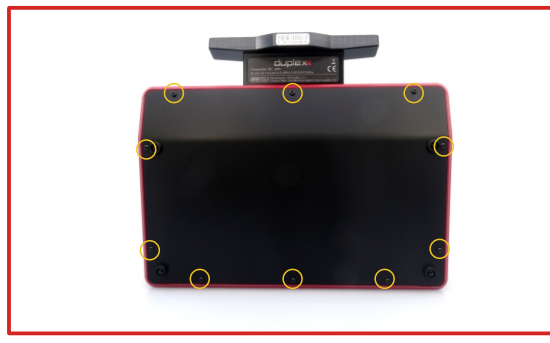

**2.** Déserrez les deux vis qui tiennent le manche.

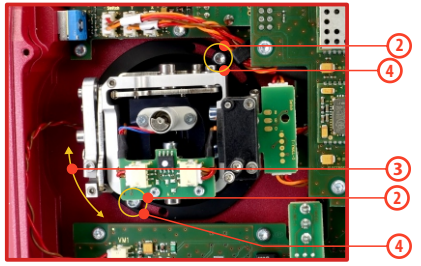

- **3.** Ajustez(tournez)l'ensemble du manche dans la position désirée.
- **4.** Resserrez correctement les deux vis qui tiennent le manche.
- **5.** Reconnectez le pack d'accu et remontez le capot arrière de la radio .

La tension des manches est entièrement réglable sur chacun des axes. Cela vous permet de personnaliser entièrement la sensation des commandes de votre émetteur. Ajustez simplement le ressort de chaque manche à la tension souhaitée.

**1.** Eteindre l'émetteur et enlever les 10 vis qui tiennent le capot arrière, puis retirez le.

**N'oubliez pas de débrancher le connecteur de la batterie.** 

- **2.** Utilisez les vis de réglage indiquées pour changer la tension. En tournant dans le sens anti-horaire , vous diminuez la tension . En conséquence la dureté du manche va décroître. En tournant dans le sens horaire, vous augmentez la tension du ressort. En conséquence, la dureté du manche va s'accroitre.
- **3.** Reconnectez le pack d'accu et remonter le capot arrière de la radio en revissant les vis.

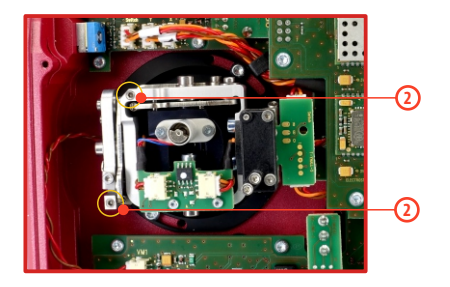

#### **5.1.4 Réglages du crantages du manche des gaz**

Que vous préfériez un crantage de la commande des gaz doux ou marqué, il est possible d' ajuster celui-ci, ce qui vous permettra de personnaliser votre radio à votre convenance. Chaque réglage de tension est effectué par une vis différente.

**1.** Eteindre l'émetteur et enlevez les 10 vis qui tiennent le capot arrière, puis, retirez le.

#### **N'oubliez pas de débrancher le connecteur de la batterie.**

**2. Pour le réglage du crantage**, utilisez la vis "A". Tournez doucement (sens anti- horaire jusqu'à la tension désirée. Pour le réglage de la dureté, régler la vis "B" en tournant doucement ( sens horaire) jusqu'à obtenir la tension désirée.

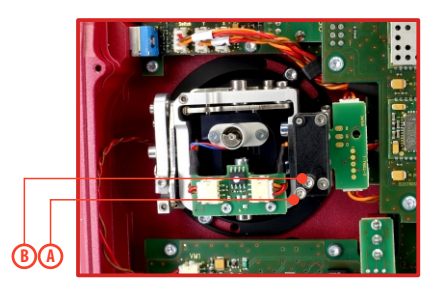

**3.** Reconnectez le pack d'accu et remontez le capot arrière de la radio.

#### **5.1.5 Réglages de la course du manche des gaz**

La course du manche des gaz est réglable pour s'adapter à votre style de pilotage.

**1.** Eteindre l'émetteur et retirez les 10 vis qui fixent la capot arrière, puis retirez le.

#### **N'oubliez pas de débrancher le connecteur de la batterie.**

- **2.** Utilisez les vis de réglage indiquées pour limiter la course des gaz. En tournant la vis dans le sens horaire, vous pourrez diminuer la course du manche.
- **3.** Reconnectez l'accu de l'émetteur. Repositionez le capot arrière de l'émetteur et revissez les vis.

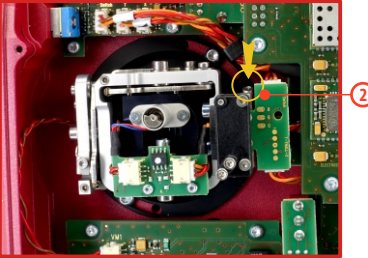

Après avoir limité le déplacement du manche des gaz, vous devez recalibrer le manche de l'émetteur dans le menu **"Calibration des commandes"** proportionnelles.

#### **5.1.6 Changement du mode de pilotage**

L'émetteur est équipé d'un mode de commandes universels. Les deux manches sont identiques et peuvent être réglés mécaniquement du mode 1 à 5. Après avoir effectué le changement de mode, celui-ci doit être également modifié dans le **"menu/Configuration /Mode de Pilotage 1-4".**

Pour modifier les manches, dévissez le capot arrière de l'émetteur **et débranchez le connecteur de la batterie.**

**A. Réglages du manche sans verrouiller la position médiane(gaz).**

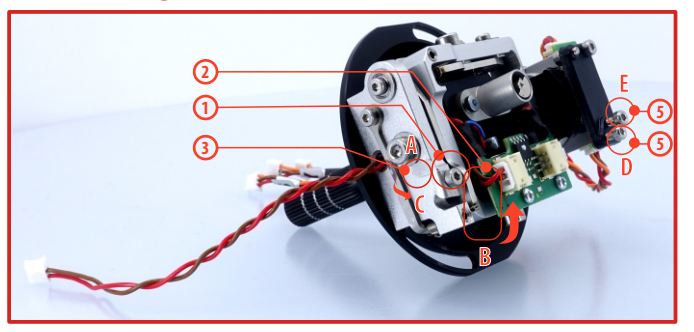

- **1.** Déserrrez la vis **A.**
- **2.** Soulevez le levier **B**pour pouvoir arrêterle verrou **C.**
- **3.** Tournez le verrou **C** de 90 ° dans le sens de la flèche et arrêtez le levier **C** en position haute.
- **4.** Serrez la vis **A.**
- **5.** Le serrage des vis **D** et **E** définit la tension souhaitée et un freinage en douceur.

**B. Réglage du manche (multi mode) en position centrale ( profondeur).**

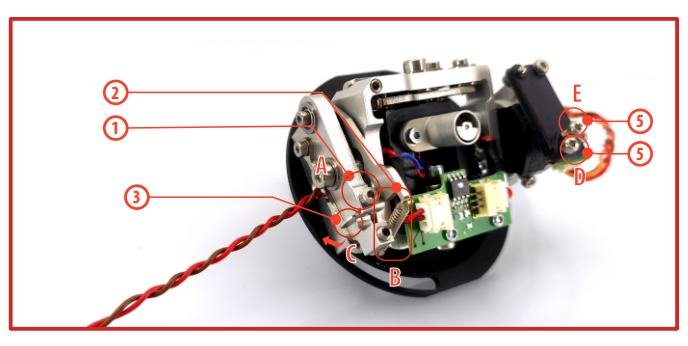

- **1.** Déserrez la vis **A.**
- **2.** Soulevez doucement le levier **B.**
- **3.** Tournerz le verrou **C**dans la direction de la flèche et positionnez le levier **B**dans la position supérieure.
- **4.** bougez le levier **C** dans la direction de la flèche pour libérer le levier **B**.
- **5.** Resserrer la vis **A.**
- **6.** Déserrez les vis **E** et **D** de telle manière que la tension du manche disparaisse

#### **5.1.7 Installation d'interrupteurs ou accessoires sur les manches de l'émetteur**

Si vous voulez utiliser des interrupteurs de manches sur votre émetteur DC-24 II, vous devrez acheter un ou plusieurs des éléments suivants

- **•** Interrupteur de manche à 2 positions
- **•** Interrupteur de manche à 3positions
- **•** Interrupteur avec bouton poussoir
- **•** Manche avec potentiomètre

**Conseil:** Si vous voulez installer des interrupteurs de manche pour votre émetteur, nous vous recommandons de l'envoyer à un service après vente ou à un revendeur agréé pour réaliser cette opération à votre place.

**1.** Eteignez l'émetteur et enlevez les 10 vis qui tiennent le capot arrière, puis retirez le.

**N'oubliez pas de débrancher le connecteur de la batterie.**

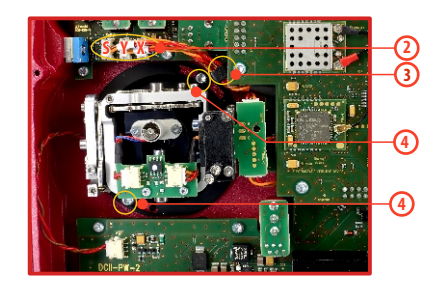

- **2.** Débranchez les câbles des manches de la carte Tx.(3 fils**X, Y, S).**
- **3.** Retirez les fils de connexion des manches de leurs supports.
- **4.** Retirez les deux vis de montage pour chacun des manches.
- **5.** Retirez délicatement les deux manches de commande. Tirez doucement, dans votre direction (vers l'arrière de l'émetteur ). Cette manipulation doit être réalisée en dehors de l' émetteur.

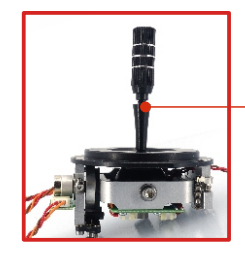

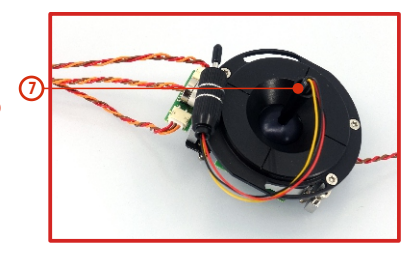

**6.** Dévissez la partie supérieure du manche (sens anti-horaire).

**6**

- **7.** Enfilez les fils de connexion de l'inter de manche dans la partie creuse du manche.
- **8.** Ajustez la longueur des manches en fonction de votre style de pilotage.

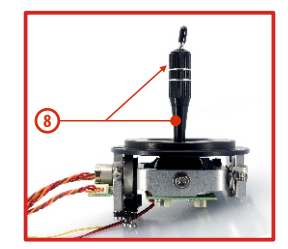

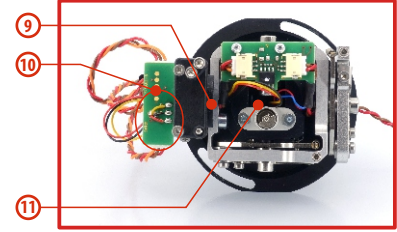

**Note:** Après l'installation des interrupteurs optionnels sur le manche, assurez -vous que, pendant le réglage de la longueur du manche, vous observiez les fils qui passent à travers le manche et son bloc afin d 'éviter d ' endommager les câbles de connexion. La méthode la plus sûre consiste à retirer la petite vis de réglage située sur le côté du bloc du manche. Cela permettra aux composants internes de l'interrupteur ou du potentiomètre de rester immobiles pendant que vous faites tourner le bloc du manche lors de l'ajustement de la hauteur.

- **9.** Passez les fils de l'interrupteur à travers le même trou où passent les fils du capteur à effet hall sur le côté du manche.
- **10.** Inserez ensuite les fils dans l'emplacement du circuit imprimé (trou) et les souder sur les points de soudure correspondants; de tel sorte que les fils de même couleur soient l'un sur l'autre.
- **11.** Bougez délicatement les manches jusqu'à leurs butée afin de s'assurer qu'il y ait suffisament de longueur de fils. Ces derniers doivent être ajustés te tel sorte qu'ils ne soient pas sous tension ou pincés.

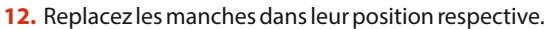

- **13.** Remontez et visser les vis de fixation de chaque manche.
- **14.** Connectez les fils des manches au connecteur de la carte mère de l'émetteur **(3 fils X, Y, S)**. Portez une attention particulière aux longueurs de câbles . Connectez le plus long à la prise la plus éloignée de l'émetteur (**3 connecteurs X, Y, S)**.
- **15.** Sécurisez les câbles des manches dans leur support respectif.
- **16.** Reconnectez le pack d'accu de l'émetteur et remonter le capot à l'aide des vis.

Après installation des interrupteurs , vous devrez les configurer dans le menu de l'émetteur afin qu'ils fonctionnent correctement . Cette étape se fait dans le menu émetteur "Menu Principal/Propriétés **Avancées/RéglagesManches /Inters".**

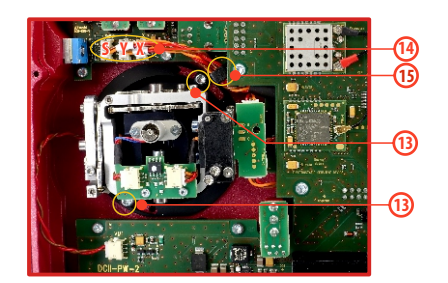

#### **5.2 Interrupteurs permutables et assignables**

L'une des caractéristiques les plus importantes des émetteurs JETI est la flexibilité d' affectation des interrupteurs . L'émetteur DC-24 II détecte automatiquement le type d' interrupteur et affecte la fonction sélectionnée.

Il existe de nombreux interrupteurs disponibles pour s'adapter à vos besoins.

Consultez votre revendeur JETI pour connaître la disponibilité des interrupteurs.

Vous pouvez changer la position des interrupteurs existants comme vous le désirez ou profiter des accessoires optionnels et créer, ainsi votre propre configuration personnalisée.

- **Sa**  Interrupteur 2 positions momentanées long
- **Sb**  Interrupteur 3 positions court
- **Sc**  Interrupteur 2 positions court
- **Sd**  Interrupteur 2 positions long
- **Se**  Interrupteur 3 positions court
- **Sf**  Interrupteur 3 positions court
- **Sg**  Interrupteur 3 positions long
- **Sh**  Interrupteur 2 positions court
- **Si**  Interrupteur 2 positions court
- **Sj**  Interrupteur 3 positions long

#### **Changer la position des interrupteurs**

**1.** Eteindre l'émetteur et enlevez les 10 vis qui tiennent le capot arrière, puis, retirez le.

#### **N'oubliez pas de déconnecter la batterie.**

- **2.** Avec la clé spéciale (non incluse), desserrez délicatement puis enlevez l'écrou de fixation de l'interrupteur.
- **3.** Tenez délicatement l'interrupteur par son circuit imprimé puis retirez le doucement. Utiliser la même méthode pour démonter tous les autres interrupteurs . Après remontage et mise sous tension de l'émetteur , le logiciel va biper pour vous rappeler que vous avez effectué un changement. Vérifiez toujours toutes les fonctions assignées aux interrupteurs et ce avant de voler.

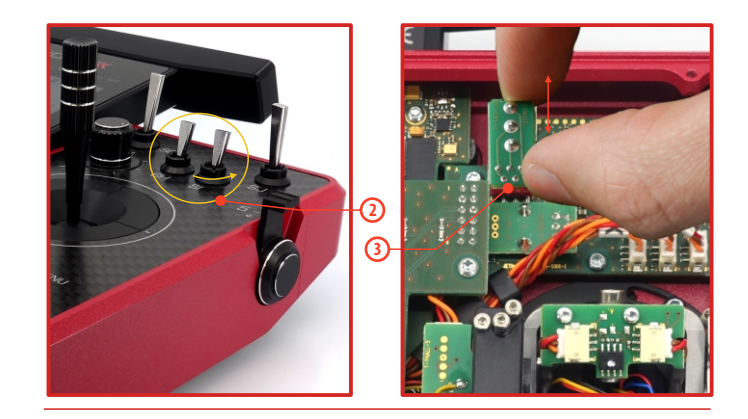

#### **5.3 Trims digitaux**

Les manches sont utilisés pour contrôler les fonctions de base, comme la commande des gaz , le roulis (ailerons ), le tangage (profondeur ) et le lacet (direction). Sous chaque manche, vous pouvez voir les trims digitaux programmables (4 boutons poussoir

postionnés en croix).

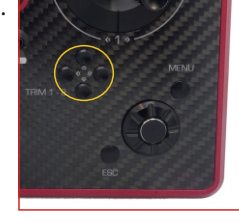

Les trims digitaux sont utilisés pour compenser votre modèle en vol. Quand l' émetteur est éteint, les valeurs de trim sont stockées dans la mémoire et rappelées quand le système est de nouveau mis sous tension.

Chaque modèle a son propre réglage de trim. Toutes les phases de vol peuvent être configurées avec des réglages de trim spécifiques. Dès que vous pressez sur un trim, l'écran affiche la position des trims sous forme graphique. De plus, l'émetteur émet des bips et une alarme lorsque le trim est centré. Dans le menu "Diaital Trim". il est possible d'activer une fonction spécifique comme trim automatique. Les réglages de pas et de taux de trims sont décrits dans le menu "Menu Principal/Réglages Fins/Digital Trim"

#### **5.4 Pack accu de l'émetteur**

L'émetteurDC-24 II est alimenté par un pack d'accu de type Li-Ion et est livré équipé de son propre système de gestion et de charge de l'accu. Une fois allumé, l'écran LCDaffiche le statut et l'état de charge de l'accu. L'accu Li-Ion est installé en usine.

#### **5.4.1 Charge**

L'émetteur peut être rechargé avec l'adaptateur secteur fourni via son câble USB-C. Le temps de charge est d'environ 3 heures. L'émetteur peut être allumé ou éteint pendant la charge.

L'état de charge est indiqué par la LED ou, si l'émetteur est allumé, directement sur l'écran.

#### **Charge de l'émetteur :**

- **1.** Branchez le chargeur sur le secteur.
- **2.** Branchez la prise du chargeur dans le connecteur USB-C de l'émetteur.

#### L'état de charge est signalé par une LED circulaire.

- **· La LED verte** est allumée l'émetteur est en marche, il n'y a pas de recharge.
- La LED azur clignote La LED azur clignote l'émetteur est en charge, la fréquence indique l'état de charge : un éclairage plus persistant vous informe d 'un niveau de charge plus élevé de la batterie.
- **· La LED violette** l'émetteur est complètement chargé, le chargeur est connecté.

Ces couleurs peuvent être modifiées par l'utilisateur. Les choix

possibles sont : blanc, cyan, violet, jaune, bleu, vert, rouge. La luminosité de la LED correspond à l'intensité du rétroéclairage de l'écran.

#### **5.4.2 Remplacement de la batterie**

Si vous décidez de remplacer l'accu de l'émetteur, merci de suivre les étapes suivantes:

- **1.** Eteindre l'émetteur et démonter les 10 vis qui fixent la capot arrière, puis, retirez le.
- **2.** Débranchez le connecteur de la batterie.
- **3.** Relâchez la bande de fixation et enlevez l'accu.

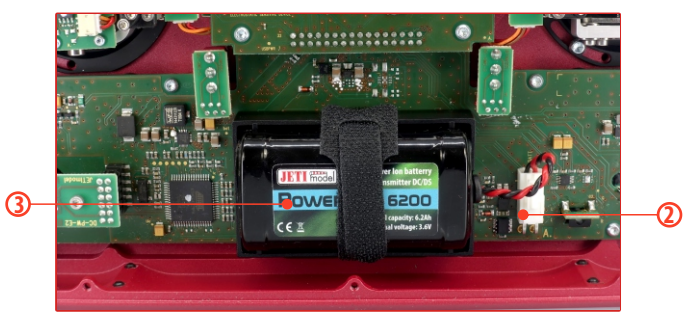

**Note:** Si l'accu de l'émetteur est déconnecté plus d'une minute, l'heure et la date sont effacées.

**Mise en garde:** Les émetteurs DC -24 II doivent être utilisés uniquement avec l'accu d 'origine ou un accu approuvé par le fabricant. L'utilisation d'un autre pack d'accu annule la garantie.

#### **5.5 Connecteur Entrée/Sortie PPM**

L'émetteur dispose d'un connecteur interne à trois broches pour l'entrée/sortie PPM.

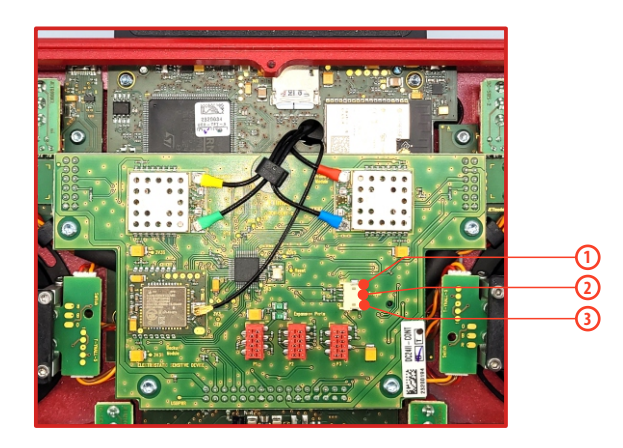

- **1.** Sortie PPM (3V logique)
- **2.** Broche Négative (-)
- **3.** Entrée PPM (3V logique)

Options de configuration de la sortie PPM (configurables dans **"Système -> Configuration"**) :

- PPM8 neg./pos.
- PPM16 pos.
- ź Telemetrie EX

#### **5.6 Blindage des antennes**

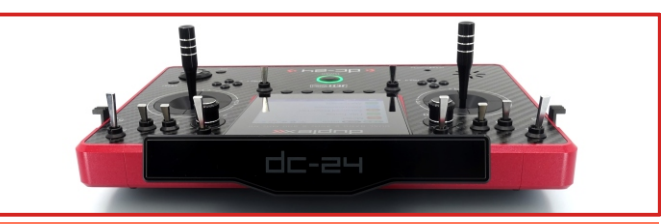

**Avertissement:** Si vous faites voler un modèle,ne faites pas écran (entre la radio et le modèle ) et évitez tout contact de l'antenne d'émission avec votre corps. Cela peut augmenter les problèmes de portée.

#### **5.7 Changement de la carte SD**

#### **Débranchez le connecteur de la batterie.**

Pour retirer la carte SD, utilisez un ongle pour pousser le cadre métallique vers la bas, puis soulevez -le avec précaution . La carte micro SD peut maintenant être retirée. Pour l' installation, procédez dans l'ordre inverse.

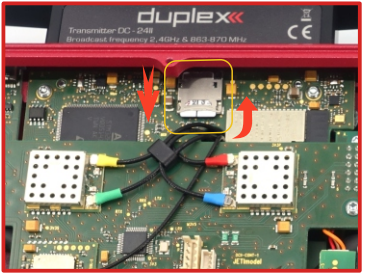

#### **6 Règles de sécurité/manipulation**

#### **6.1 Pack d'accu de l'émetteur**

- **1.** Chargez la batterie uniquement avec l'adaptateur secteur fourni sans la retirer de l'émetteur. Les adaptateurs fournis avec l'émetteur peuvent varier en fonction des pays dans lesquels ils sont distribués. Si vous remplacez la batterie de l'émetteur, utilisez toujours celle fournie par le fabricant.
- **2.** Toujours vérifier la polarité lors de la connexion de l'accu de l'émetteur. Le fil rouge est le plus "+" et le fil noir le moins "-".
- **3.** Ne jamais tester un accu en court-circuitant les fils conducteurs. Ne laissez pas la batterie surchauffer à quelque moment que ce soit.
- **4.** Ne jamais laisser votre émetteur sans surveillance pendant qu'il est en charge.
- **5.** Ne jamais recharger une batterie surchauffée, ou dans un environnement plus chaud que 140° F (60° C).
- **6.** Pendant les mois froids, vérifiez toujours la capacité de la batterie. ne vous fiez pas au système d'avertissement de batterie faible de votre radio.
- **7.** Vérifiez toujours les accus de votre émetteur et du récepteur avant chaque vol. Ne croyez pas le système d'alerte faible capacité de l'accu.
- **8.** Ne jamais mettre la batterie en contact avec une flamme nue, une autre source de chaleur ou d'humidité.

#### **6.2 Règles générales de sécurité**

**1.** Toute réparation, installation ou mise à niveau doit être effectuée avec prudence et bon sens. Ces opérations nécessitent quelques compétences mécaniques de base.

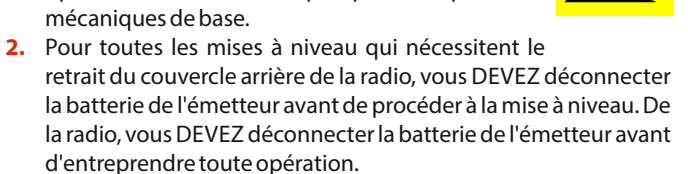

- **3.** Il est impératif de stocker votre radio dans un environnement contrôlé. Toute température extrême peut endommager les composants électroniques sensibles. Un changement soudain de température ou d'humidité peut créer de la condensation et endommager définitivement votre radio.
- **4.** N'utilisez pas la radio dans de mauvaises conditions météorologiques. Toute eau ou Toute eau ou condensation peut provoquer de la corrosion et abîmer définitivement votre radio. Si vous pensez que de l'humidité a pénétré dans votre émetteur, mettez-le hors tension, retirez le couvercle arrière et laissez-le sécher.
- **5.** Évitez d'utiliser l'appareil dans des environnements poussiéreux.
- **6.** Le fabricant n'est pas responsable des modifications non autorisées. Les changements ou modifications non expressément approuvés par la partie responsable de la conformité annulera l'autorité de l'utilisateur à faire fonctionner l'équipement. L'utilisateur de faire fonctionner l'équipement.
- **7.** Il s'agit d'un produit de loisir sophistiqué et non d'un jouet. Il doit être Il doit être utilisé avec prudence et bon sens, , afin d'éviter tout dommage mécanique. Dommages mécaniques
- **8.** Évitez toujours d'utiliser l'appareil à proximité d'appareils qui pourraient causer des interférences électromagnétiques nuisibles.
- **9.** Maintenez toutes les pièces mobiles propres et exemptes de poussière ou de débris fins qui pourraient endommager les pièces mécaniques de la radio.
- **10.** Ne dirigez pas l'antenne de l'émetteur directement vers votre modèle ou un corps. Le diagramme de rayonnement de l'antenne serait masqué et fournirait une mauvaise propagation vers votre modèle.
- **11.** Ne réparez, réinstallez ou échangez la carte SD pour un autre type de carte.
- **12.** Évitez les températures extrêmes car elles peuvent endommager la carte SDinterne sensible.
- **13.** Effectuez toujours une vérification de la portée au sol avant votre premier vol.

#### **6.3 Check list avant vol**

**1.** Vérifiez toujours la position des interrupteurs et des manches avant d'allumer votre émetteur. Allumez d'abord l'émetteur, puis le récepteur. Les émetteurs JETI utilisent la fonction "Vérification du modèle". Cette sécurité est conçue de manière à ce que l'émetteur enregistre le numéro de série unique du récepteur qui a été assigné au modèle. Lorsque l'émetteur communique avec le récepteur et que le numéro de série ne correspond pas au numéro enregistré, l'émetteur affiche un avertissement. Vous pouvez accepter ou refuser le changement. Si vous acceptez le changement, l'émetteur enregistre le nouveau récepteur lié au modèle et est prêt à fonctionner. Si vous refusez le changement, l'émetteur ne communiquera pas avec le récepteur. Vous pourrez alors sélectionner un autre modèle.

- **2.** Effectuez un test de portée au sol avant chaque session de vol.
- **3.** Vérifiez la tension de la batterie de l'émetteur et celle du récepteur.
- **4.** Vérifiez toutes les affectations de voies, les trims, les mixages et le sens de débattement de vos gouvernes.
- **5.** Réglez l'interrupteur de coupure du moteur et testez la mise en marche du moteur.

#### **6.4 Application**

Ce produit peut être uniquement utilisé pour les modèles réduits d'avion ou de surface (bateau, voiture, robot). Il n'est pas destiné à être utilisé dans une autre application que le contrôle des modèles de sport et de loisir.

#### **FRANCAIS**

Informations relatives à l'évacuation des déchets. destinées aux utilisateurs d'appareils électriques et électroniques (appareils ménagers domestiques)

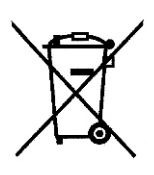

documents qui les accompagnent, cela signifie que les appareils électriques et électroniques ne doivent pas être jetés avec les ordures ménagères. Pour que ces produits subissent un traitement, une récupération et un recyclage appropriés, envoyez-les dans les points de collecte désignés, où ils peuvent être déposés gratuitement. Dans certains pays, il est possible de renvover les produits au revendeur local en cas d'achat d'un produit équivalent. En éliminant correctement ce produit, vous contribuerez à la conservation des ressources vitales et à la prévention des éventuels effets négatifs sur l'environnement et la santé humaine qui pourraient survenir dans le cas contraire. Afin de connaître le point de collecte le plus proche. veuillez contacter vos autorités locales. Des sanctions peuvent être appliquées en cas d'élimination incorrecte de ces déchets. conformément à la législation nationale.

Lorsque ce symbole figure sur les produits et/ou les

#### Utilisateurs professionnels de l'Union européenne

Pour en savoir plus sur l'élimination des appareils électriques et électroniques, contactez votre revendeur ou fournisseur.

#### Informations sur l'évacuation des déchets dans les pays ne faisant pas partie de l'Union européenne

Ce symbole n'est reconnu que dans l'Union européenne. Pour vous débarrasser de ce produit, veuillez contacter les autorités locales ou votre revendeur afin de connaître la procédure d'élimination à suivre.

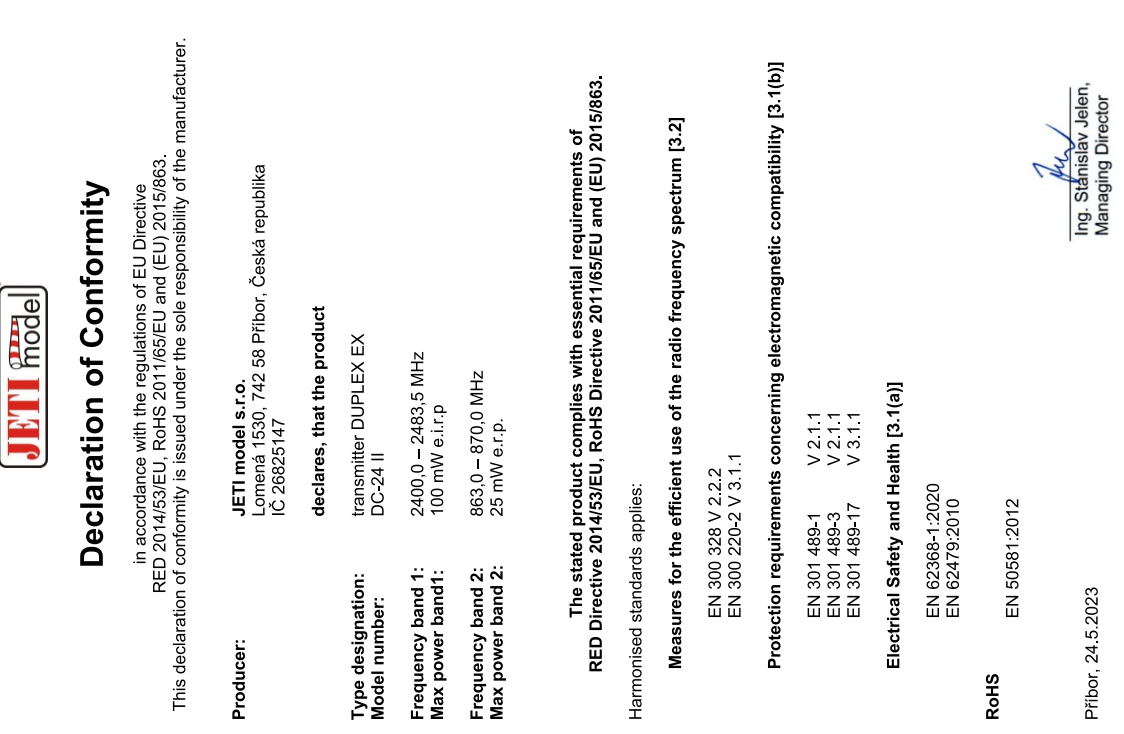

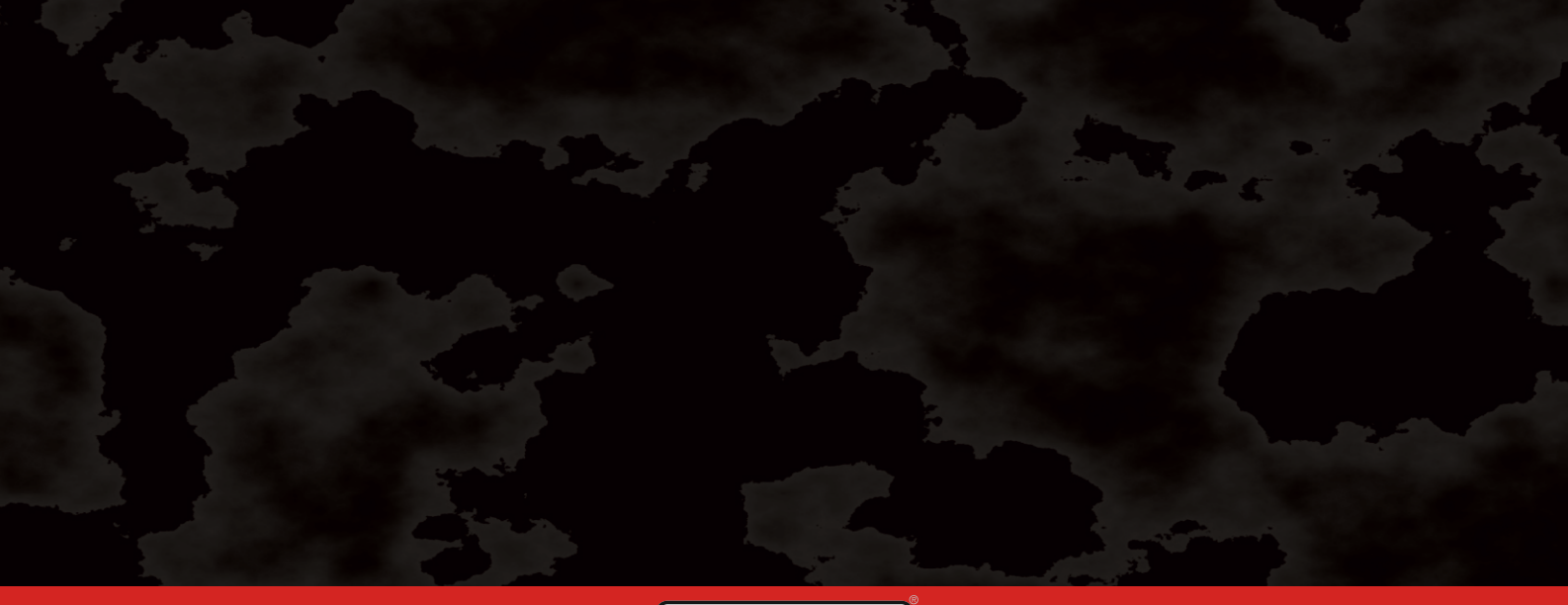

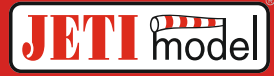

# **JETI model s.r.o. Lomená 1530, 742 58 Příbor, Czechia info@jetimodel.cz www.jetimodel.cz**